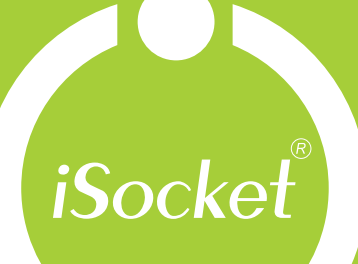

 $\blacksquare$ 

П

 $\overline{\mathbf{I}}$ 

e enero

 $\mathbf{L}$ 

iSocket<sup>®</sup> Environment Pro

# Bedienungsanleitung

**Deutsch** für alle Länder

POWER

GSM

*Socke* 

isocketworld.co

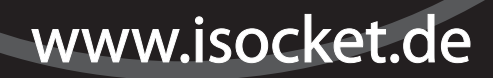

### **DEUTSCH**

**Dieses Dokument wurde vom englischen Original übersetzt, was zu einigen Nachteilen führen kann. Bitte halten Sie sich an das englische Original-Handbuch, falls Sie das Gefühl haben sollten, etwas sei falsch beschrieben. Weiterhin ist die englische Version am umfangreichsten und einige, erklärende Texte der englischen Version sind nicht in dieser Übersetzung enthalten.**

Vielen Dank für die Wahl eines iSocket-Produktes. Bitte nehmen Sie sich vor der Inbetriebnahme des Produktes einige Minuten Zeit, um diese Bedienungsanleitung sorgfältig zu lesen, so dass Sie die volle Funktionalität nutzen und möglichst große Freude an Ihrem Gerät haben. Achten Sie dabei besonders auf die Sicherheitshinweise aus Kapitel 2! Die falsche Benutzung kann die Garantie beeinträchtigen und Ihr Eigentum, bzw. Ihre Gesundheit gefährden. Wir behalten uns das Recht vor, jederzeit ohne vorherige Ankündigung Änderungen im Design des Gerätes oder der dazugehörigen Software vorzunehmen. Es kann vorkommen, dass die Software Abweichungen zu der hier enthaltenen Beschreibung aufweist; Dies wird als akzeptabel betrachtet und stellt keinen Mangel dar. Die aktuelle Version dieses Handbuches kann von unserer Website unter www.isocketsystems.com heruntergeladen werden. Bitte lesen Sie unbedingt die Garantiebedingungen, bevor Sie das Gerät einsetzen, so dass Sie Ihre Garantie nicht durch die falsche Verwendung des Gerätes verletzen (Kapitel 18). Sie akzeptieren die Garantiebedingungen und die Haftungsbeschränkungen aus Kapitel 18 durch den Erwerb des Produktes. Bitte bewahren Sie dieses Handbuch an einem sicheren, leicht zugänglichen Ort auf. Wir hoffen, dass Sie die Benutzung Ihres iSocket-Produkt genießen.

#### **HINWEIS!**

- **Die mit diesem Produkt gelieferte Software ist alleiniges Eigentum von iSocket Systems. Als Endabnehmer erhalten Sie eine nicht-exklusive Lizenz zur Verwendung der Software in Verbindung mit dem Gerät, auf dem die Software installiert und mit dem sie geliefert wurde. Diese Lizenz ist nicht übertragbar und Sie erhalten kein Recht Unterlizenzen zu erteilen.**
- **Ihr iSocket-Gerät verfügt über eine einzigartige Funktion – "iSocket® Online 24/7" – die Ihr Gerät auch nach dem Totalausfall des GSM-Netzes wieder online bringt. Trotzdem benötigt das Gerät ein starkes GSM-Signal in seiner Umgebung, da es nur eine interne Antenne besitzt und daher in Bereichen mit schwachem GSM-Signal vielleicht nicht richtig funktioniert. Stellen Sie sicher, dass Sie ein starkes GSM-Signal zur Verfügung haben, bevor Sie das Gerät einsetzen. Bringen Sie kein Metall oder andere leitfähige Objekte in die Nähe des Gerätes, da dies zum Signalverlust führen kann. Dieses Produkt wurde nur zur Verwendung im Haushalt und Büro entwickelt.**
- **Verschiedene Benachrichtigungen, die iSocket Ihnen zukommen lässt (Stromausfall, Wiederherstellung der Stromversorgung, Temperaturanstieg, Temperaturabfall, ausgelöste Sensoren, etc.) sind von der korrekten Konfiguration der Handynummer für diese Benachrichtigungen abhängig (siehe auch Kapitel 5.3).**
- **Dieses Produkt verwendet einen Lithium-Ionen-Akku und DARF NICHT außerhalb des spezifizierten Temperaturbereiches verwendet werden! Bitte halten Sie sich an die technischen Informationen (Kapitel 16) für genauere Angaben zu den Einsatzbedingungen und lesen Sie die Sicherheitshinweise genau (Kapitel 2).**
- **Wenn Sie die iSocket-Funktion zur Stromversorgungsbenachrichtigung verwenden wollen, schließen Sie das Gerät vor der Benutzung für 20 Stunden an die Stromversorgung an. Dies wird den eingebauten Akku aufladen.**
- **Wenn Sie eine Prepaid-Karte verwenden wollen, kann es sein, dass diese zuvor bei Ihrem Netzbetreiber aktiviert werden muss. Weitere Informationen dazu finden Sie auf www.isocketsystems.com/prepaid/**

## <span id="page-2-0"></span>**Inhaltsverzeichnis**

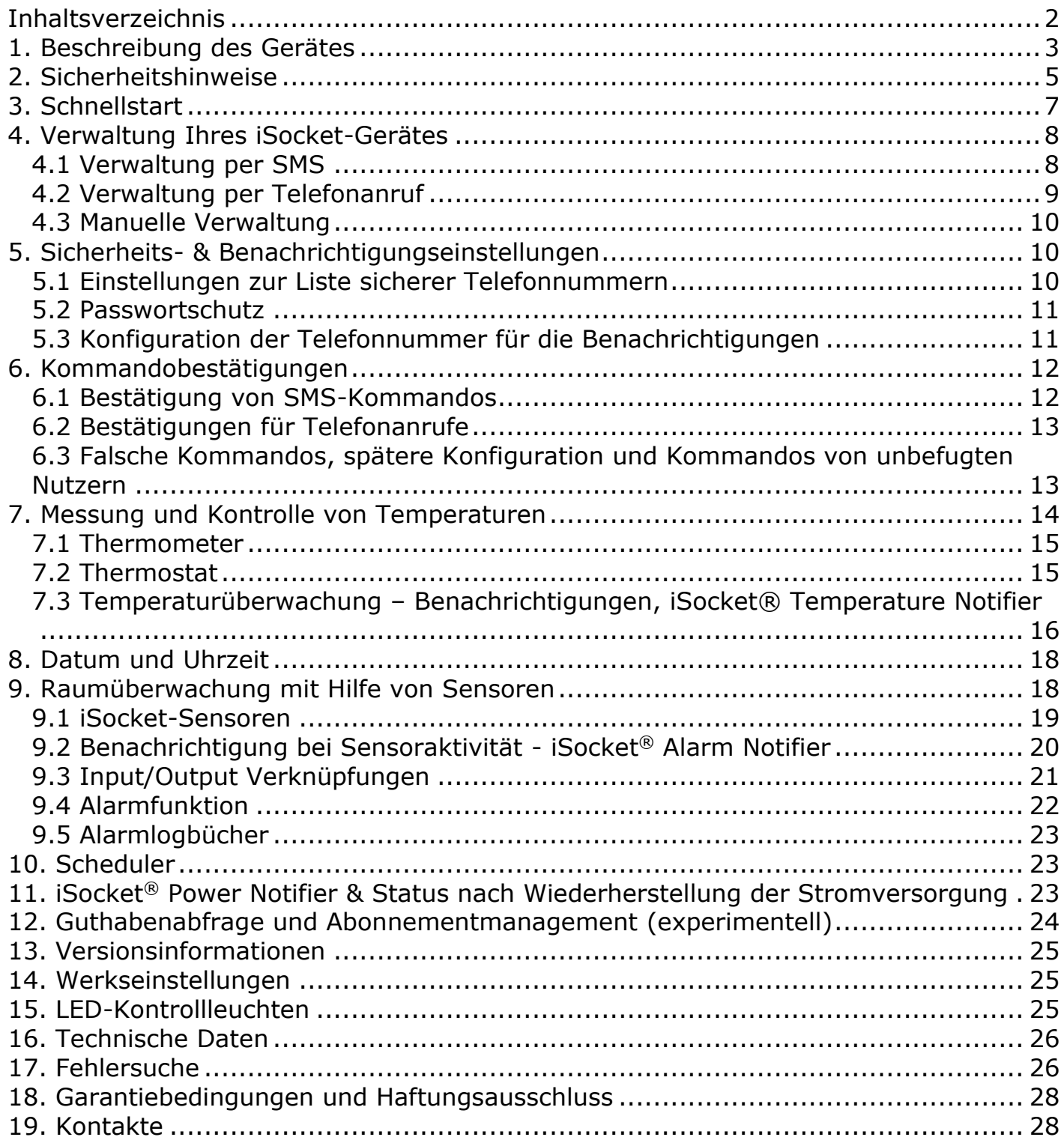

## <span id="page-3-0"></span>**1. Beschreibung des Gerätes**

**iSocket® Environment Pro** wurde zur Fernüberwachung der Umgebungsbedingungen in Ihrem Räumlichkeiten entwickelt, um Ihnen ein beruhigendes Gefühl zu geben. Dieser intelligente Stecker wird durch SMS-Kommandos über das GSM-Netzwerk aus der Ferne gesteuert. Sie können entweder ein Standard-Handy ("altes" Mobiltelefon) oder ein Smartphone zur Steuerung und Konfiguration von iSocket verwenden. Einige Funktionen können auch mit Hilfe eines Telefonanrufes gesteuert werden. Sie können die SIM-Karten der meisten GSM-Betreiber, darunter auch Prepaid-Karten, im iSocket verwenden.

Die folgenden Umgebungsparameter können mit iSocket® überwacht werden:

- **Stromversorgung:** Sie erhalten eine Benachrichtigung auf Ihr Handy, sollte die Stromversorgung ausfallen oder wiederhergestellt werden. Dies ist möglich, weil iSocket einen eingebauten Akku besitzt. Sie müssen kein zusätzliches Zubehör kaufen, um diese Funktion verwenden zu können.
- **Temperatur:** Mit einem extern an Ihr iSocket angeschlossenen Präzisionstemperaturfühler können Sie die Temperatur von nahezu allem messen: Luft, Wasser, Öl, feste Oberflächen, etc. Die Temperaturinformationen werden auf Ihr Handy gesendet. iSocket benachrichtigt Sie, wenn die Temperatur unter eine eingestellte Temperatur fällt oder über eine eingestellte Grenze steigt. iSocket besitzt einen Thermostat, der Geräte nach Ihren Vorgaben ein- und ausschalten kann. Einzigartige Funktionen der iSocket® Smart Software ermöglichen Ihnen die Entwicklung eines fortgeschrittenen Temperaturüberwachungssystems.
- **Sicherheit:** Mit dem Anschluss eines Bewegungs- und/oder eines Türöffnungssensors an einen Eingang des iSocket Environment Pro können Sie ein einfaches Hausalarmsystem innerhalb von wenigen Minuten kreieren! Sie erhalten sofort eine Benachrichtigung auf Ihr Handy, sollte ein Einbruch erkannt werden. Sie können eine Reihe an logischen Sensoren an den Eingang von iSocket anschließen, um Sicherheit zu überwachen und Probleme wie Rauch (Feuer), Austritt von Wasser oder Gas zu detektieren. Sie erhalten so eine Benachrichtigung auf Ihr Handy, sollte etwas passieren. Wir stellen vorverdrahtete Sensorsets her, die Sie einfach installieren können. Sie benötigen keine speziellen Fähigkeiten zur Konfiguration dieser Funktionen. Bitte lesen Sie Kapitel 9 für nähere Informationen.

**Schalten aus der Entfernung und neu starten:** Natürlich unterstützt iSocket das Schalten und Neustarten von angeschlossenen Geräten. Sie werden das elegante Design mit Steckern und Steckdosen für viele Länder schnell zu schätzen wissen!

**Keine Service-Gebühren:** Wir berechnen Ihnen keine monatlichen Gebühren! Sie zahlen einmalig für unser Gerät und sind danach frei in der Wahl Ihres Mobilfunk-Providers, bzw. Ihres Prepaid-Anbieters.

**Kostenloses Schalten:** Einige Vorgänge (z.B. das Schalten aus der Entfernung oder der Neustart) können durch einen Anruf bei Ihrem iSocket ausgelöst werden und Sie können dafür sorgen, dass diese komplett kostenlos sind! So können Sie Ihren Rechner oder Ihr Modem kostenlos auf der Ferne neustarten. Lesen Sie die Kapitel 4.2 und 6.2 für weitere Informationen dazu.

Für weitere Informationen zu den technischen Eigenschaften von iSocket Environment Pro, lesen Sie bitte Kapitel 16 und besuchen Sie unsere Website *www.isocketworld.com*.

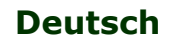

 **www.isocketworld.com**

#### **Hauptsteckdose**

Steckdose zum Anschluss externer Geräte, die aus der Entfernung gesteuert werden können

*(Abbildung zeigt Stecker/Dose vom Typ CEE 7/4 "Schuko", Modell ISGSMT707EU).* 

#### **Versteckter Knopf**

Zum manuellen Schalten der Hauptsteckdose (Kapitel 4.3) oder Zurücksetzen des Gerätes (Kapitel 14).

#### **OUT**

Kontrollleuchte für Stromversorgung der äußeren Steckdose.

### **Eingang für Sensoren**

3.5mm Klinke, **SCHWARZ** (Siehe Kapitel 9) **NICHT FÜR TEMPERATUR-SENSOREN!**

**SIM-Kartensteckplatz** (GSM SIM in Standardgröße)

 $\sim$ 

www.isocketworld.com

POWER

GSM

**Warnung!** Wenn Sie den Temperatursensor an die falschen Anschluss anschließen, dann wird dieser zerstört!

Die folgenden Bilder zeigen die Stecker und Steckdosen der anderen Modelle.

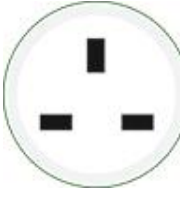

Stecker/ Dose: BS 1363 (Großbritannien)

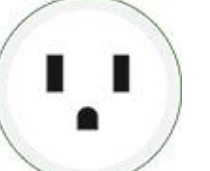

Stecker/Dose: NEMA 5-15 (Nord-Amerika)

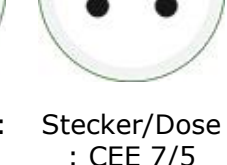

: CEE 7/5 (Frankreich)

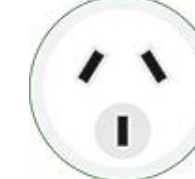

**Stecker** /Dose: AS/NZS 3112 (Australien)

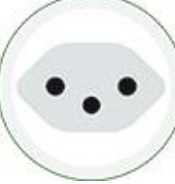

Stecker/Dose: SEV 1011 (Schweiz)

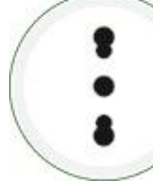

Stecker/Dose : CEI 23-50 S17/P17 (Italien)

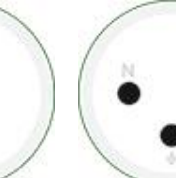

Stecker/Dose: SI32 (Israel)

**Stecker** zum Anschluss von iSocket an die Steckdose, zur Stromversorgung des Geräts und des angeschlossenen Zubehörs.

**POWER** Kontrollleuchte für Stromversorgung.

### **GSM oder ONLINE**

Kontrollleuchte für das Mobilfunknetz.

*Zusätzliche Informationen zu den Kontrolllampen finden Sie in Kapitel 15.*

**Eingang für TEMPERATUR-Sensor** 3.5mm Klinke, ROT (Siehe Kapitel 7)

## <span id="page-5-0"></span>**2. Sicherheitshinweise**

Dieses Gerät entspricht in puncto Sicherheit gültigen technologischen Standards. Nichtsdestotrotz sehen wir uns als Hersteller in der Verantwortung, Sie auf die folgenden Sicherheitshinweise aufmerksam zu machen. Um sicherzustellen, dass Sie jahrelang Freude an Ihrem iSocket haben und um Ihren Garantieanspruch zu wahren, beachten Sie bitte folgendes:

- Führen Sie Reparaturen nie selbst aus! Das Gerät besitzt keine zu wartenden Teile im Inneren des Geräts.
- Die Betriebsspannung des Geräts und die Netzspannung, sowie die Art der Spannung müssen übereinstimmen (siehe Typenschild auf der Rückseite des Gerätes).
- Nur in eine korrekt installierte, geerdete Steckdose einstecken.
- Stellen Sie sicher, dass das Gerät für Wartungsarbeiten und für das Trennen vom Stromnetz im Notfall leicht zugänglich ist.
- Geräte nicht hintereinander stecken!
- Dieses Gerät ist nicht für die Steuerung/Schaltung von Geräten gedacht, die ohne Stecker direkt an das Stromnetz angeschlossen werden. Geräte die an iSocket angeschlossen werden, müssen ein Kabel und einen passenden Stecker besitzen.
- Einige Geräte besitzen einen Schalter, um Sie in einen Zustand zu versetzen, der das Trennen der Stromversorgung erlaubt (z.B. Beamer). Benutzen Sie iSocket nicht mit solchen Geräten, da iSocket diesen Schalter nicht betätigen kann, sondern das Gerät direkt vom Stromnetz trennen würde, was das Gerät beschädigen kann.
- Schließen Sie keine Geräte mit beschädigtem Stecker an! Schließen Sie an den iSocket keine Geräte an, die nicht unbeaufsichtigt betrieben werden dürfen (z.B. einige Heizungsarten, etc.)!
- Überschreiten Sie nicht die Leistungsgrenze oder andere, in den technischen Spezifikationen beschriebenen, elektrischen Parameter. Überprüfen Sie die Leistungsaufnahme und die Versorgungsspannung des angeschlossenen Geräts!
- Das Gerät ist ausschließlich für den privaten, häuslichen, nicht-kommerziellen Gebrauch bestimmt. Nicht in Bereichen mit möglichen Notfallsituationen anwenden: Militär, Krankenhäuser, etc.!
- Dieses Produkt ist nicht zur sicheren Trennung des gesteuerten Gerätes vom Stromnetz gedacht; es ist nicht mit einem Fehlerstromschutzschalter (FI-Schalter) ausgestattet (RCD). Stellen Sie sicher, dass Ihr heimisches Stromnetz den gültigen Sicherheitsstandards entspricht.
- Das Produkt wurde für den Gebrauch in geschlossenen, trockenen Räumen entwickelt. Nicht in feuchter oder chemisch-aggressiver Umgebung (beispielsweise im Badezimmer) verwenden! Es wurde auch nicht zum Einsatz in der Industrie mit aggressiven Umgebungsbedingungen konzipiert.
- Verwenden Sie das Produkt nicht, wenn das Gehäuse beschädigt ist!
- Schütteln Sie das Produkt nicht und lassen Sie es nicht herunterfallen, dies kann zu Schäden führen!
- Schützen Sie das Gerät vor direkter Sonneneinstrahlung!
- Halten Sie das Gerät von Kindern fern!
- Sperren Sie den Zugriff auf Verwaltung und Einstellungen für nicht autorisierte Nutzer (Kapitel 5).
- Lesen Sie die weiteren Sicherheitsinformationen in Kapitel 18.

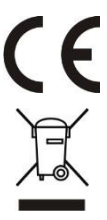

Hiermit erklärt iSocket Systems, dass der iSocket Environment Pro die grundlegenden Anforderungen und übrigen einschlägigen Bestimmungen der Richtlinie 1999/5/EG erfüllt. Konformitätserklärung: https://www.isocketsystems.com/docs/

Wenn dieses Produkt sein Lebenszeitende erreicht hat, muss es in Übereinstimmung mit den gültigen Richtlinien Ihres Landes über spezialisierte Entsorgungsbetriebe entsorgt werden.

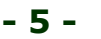

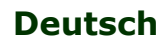

## **Sicherheitshinweise für den enthaltenen Akku**

In diesem Gerät wird ein Lithium-Ionen-Akku verwendet. Die Sicherheitsinformationen geben Ihnen keine Hinweise zur Handhabung und Wartung des Akkus, da dieser fest in das Gerät eingebaut ist. Es ist Ihnen strengstens untersagt, diesen Akku selbst auszutauschen – damit muss ein autorisierter Spezialist beauftragt werden. Dennoch beschreibt dieser Abschnitt die Behandlung von Geräten, die einen Li-Ion-Akku enthalten.

#### **Lesen Sie alle Sicherheitshinweise und –anweisungen. Die Missachtung der Sicherheitshinweise und –anweisungen kann zur Entstehung von Bränden und/oder schweren Verletzungen führen.**

Wir widmen der Entwicklung eines jeden Akkus viel Aufmerksamkeit, um Sie mit Akkus zu versorgen, die Ihnen ein Maximum an Langlebigkeit und Sicherheit bieten. Trotz aller Sicherheitsvorkehrungen, müssen Sie immer besondere Vorsicht walten lassen, wenn Sie Geräte mit Akkus verwenden. Studien haben gezeigt, dass die falsche Benutzung und die mangelnde Pflege die Hauptursache für Schäden sind, die durch Akkus verursacht werden. Die folgenden Anweisungen müssen die gesamte Zeit befolgt werden, um die sichere Verwendung zu garantieren:

- Werfen Sie den Akku oder das Gerät, dass den Akku enthält, nicht ins offene Feuer. Es besteht Explosionsgefahr!
- Beachten Sie immer die Lagerungsbedingungen (Kapitel 16)! Lagern Sie Ihr Gerät mit dessen Akku nicht an Orten, an denen es möglich ist, dass die Temperatur den spezifizierten Bereich über- oder unterschreitet. Lassen Sie das Gerät insbesondere nicht in einem Auto zurück, das in der direkten Sonne geparkt ist.
- Wenn der Akku überladen und/oder überhitzt ist, wird der integrierte Überlastschalter den Lade-/Entladevorgang aus Sicherheitsgründen unterbrechen. Sollte dies passieren, werden Sie keine Stromausfallmeldung erhalten. Die Benutzung des Akkus außerhalb des, in den technischen Spezifikationen (Kapitel 16) angegebenen, Temperaturbereiches führt zur chemischen Beschädigung und kann zu einem Brand führen.
- Im Falle einer falschen Benutzung können Flüssigkeiten aus dem Akku austreten. Vermeiden Sie den Kontakt mit dieser Flüssigkeit. Wenn Sie sie versehentlich berührt haben, waschen Sie die betroffene Stelle mit viel Wasser ab. Sollten Sie die Flüssigkeit ins Auge bekommen, konsultieren Sie unverzüglich einen Arzt. Benutzen Sie das Gerät nicht mehr, sollten Flüssigkeiten austreten.
- Li-Ionen-Akkus unterliegen einem natürlichen Alterungsprozess. Der Akku muss ausgetauscht werden, wenn dessen Kapazität weniger als 80% der ursprünglichen Kapazität eines neuen Akkus beträgt. Ein schwacher, alter Akku erfüllt nicht länger die hohen Leistungsanforderungen und ist daher ein Sicherheitsrisiko.
- Tiefenentladung schädigt den Akku. Die Hauptursache für Tiefenentladung ist die zu lange Lagerung oder Nichtbenutzung eines teilweise entladenen Akkus. Lagern Sie das Gerät nicht längere Zeit ohne es zu benutzen. Benutzen Sie kein Akku-betriebenes Gerät, wenn Sie glauben, dass die letzte Ladung mehr als 12 Monate zurückliegt. Es besteht ein hohes Risiko dafür, dass der Akku schon irreparabel und gefährlich beschädigt wurde (Tiefenentladung).

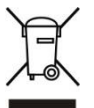

Wiederaufladbare Batterien (Akkus) enthalten Stoffe, die potentiell umweltgefährlich sind. Batterien/Akkus dürfen daher keinesfalls über den normalen Hausmüll/Restmüll entsorgt werden. Sie müssen Sie stattdessen bei Ihrer Sammelstelle vor Ort abgeben.

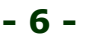

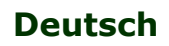

### <span id="page-7-0"></span>**3. Schnellstart**

Der Schnellstart besteht aus drei einfachen Schritten:

#### **Schritt 1. Einlegen der SIM-Karte.**

Sie benötigen eine Standard-SIM-Karte eines GSM-Providers, um diese im Gerät zu installieren. Falls Sie eine Prepaid-Karte verwenden wollen, kann es sein, dass Sie diese zuerst mit einem entsperrten Handy aktivieren müssen. Weitere Informationen finden Sie unter www.isocketsystems.com/prepaid/

Legen Sie die SIM-Karte in den speziellen Karteneinschub ein und drücken Sie diese so weit hinein, bis diese fixiert ist (Sie hören dabei ein Klicken). Die richtige Orientierung der SIM-Karte ist auf der Vorderseite des Gerätes dargestellt. Legen Sie die SIM-Karte nicht ein und entfernen Sie diese nicht, während das Gerät läuft! Schalten Sie das Gerät aus, bevor Sie eine SIM-Karte einlegen oder diese entfernen. Benutzen Sie keine SIM-Karte die Nachrichten enthält! Entfernen Sie alle Nachrichten von der SIM-Karte. Benutzen Sie keine SIM-Karten mit einem eingebetteten NFC-Chip (Chip zum Bezahlen mit dem Handy).

**HINWEIS!** Sie müssen die Freischaltung Ihrer SIM-Karte durch PIN deaktivieren! Sie können dies nur mit einem Handy durchführen, dass die Verwendung einer Standard-SIM-Karte unterstützt. Legen Sie die SIM-Karte in das Handy ein und deaktivieren Sie die Freischaltung der Karte per PIN mit Hilfe des Handy-Menüs. Sie können mehr Informationen dazu im Handbuch Ihres Handys finden oder Sie bitten im Laden, in dem Sie Ihre SIM-Karte erworben haben, um Hilfe. Falls Sie vergessen haben, die PIN-Freischaltung zu deaktivieren, blinkt die GSM-Kontrollleuchte jede Sekunde und auch die POWER- und OUT-Kontrollleuchten geben spezifische Signale (siehe Kapitel 15). Das gleiche Blinken kann durch das falsche Einlegen der Karte oder durch eine defekte SIM-Karte verursacht werden.

#### **Schritt 2. Schließen Sie das Gerät an das Stromnetz an.**

Stecken Sie den iSocket in eine Steckdose. Die POWER- und OUT-Kontrollleuchten blinken dreimal gleichzeitig kurz auf. Wenn alles richtig funktioniert, leuchtet die POWER-Kontrollleuchte im Anschluss dauerhalt grün. Während der Netzsuche blinkt die GSM-Kontrollleuchte einmal pro Sekunde und alle 3 Sekunden, wenn ein Netz gefunden wurde. Nähere Informationen zu den Blinksignalen finden Sie in Kapitel 15.

#### **Schritt 3. Führen Sie Ihre ersten Kommandos aus und machen Sie sich zum Hauptnutzer.**

Ihr Gerät mit der iSocket® Smart Software hat die einzigartige "Make Me Boss!"-Funktion (Mach mich zum Chef). Schicken Sie das SMS-Kommando MAKEMEBOSS an die Telefonnummer der SIM-Karte, die in Ihrem Gerät installiert ist und das Gerät wird die Telefonnummer, von der Sie die SMS gesendet haben, als Nummer für alle Benachrichtigungen eintragen. Gleichzeitig aktiviert es den Schutz durch die Telefonnummernliste und fügt diese Nummer als erlaubte Rufnummer hinzu.

HINWEIS! Stellen Sie sicher, dass Sie nicht die Funktion "Rufnummer verbergen" für die Rufnummer verwenden, von der Sie das Kommando abschicken. Wenn das System die Rufnummer nicht erkennt, wird es diese nicht der Liste mit sicheren Telefonnummern und der Benachrichtigungsliste hinzufügen. Alternativ können Sie die Methoden aus Kapitel 5.1 (für SECNUMBER) und 5.3 (Für ALERTNUMBER) verwenden, um die Telefonnummer hinzuzufügen. **Bitte lesen Sie auch die WICHTIGEN HINWEISE in Kapitel 5.1 für die speziellen Voraussetzungen bestimmter Mobilfunknetzwerke!**

#### **Erste Tests**

Das Gerät ist nun einsatzbereit! Sie können einen einfachen Test durchführen. Schließen Sie ein einfaches Gerät, wie eine Schreibtischlampe (vergessen Sie nicht, den Schalter einzuschalten), an die iSocket-Steckdose an. Schicken Sie die Nachricht *ON* an die Nummer der SIM-Karte in Ihrem iSocket und die Lampe wird eingeschaltet. Senden Sie eine SMS mit *OFF* und die Lampe wird ausgeschaltet. Ziehen Sie den iSocket aus der Steckdose und Sie erhalten eine Benachrichtigung über einen Stromausfall an Ihr Handy!

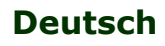

## <span id="page-8-0"></span>**4. Verwaltung Ihres iSocket-Gerätes**

Sie können Ihr iSocket-Gerät mit SMS-Kommandos, durch einen Anruf oder manuell verwalten. Die Verwaltung per SMS eröffnet Ihnen die meisten Möglichkeiten.

### <span id="page-8-1"></span>**4.1 Verwaltung per SMS**

Die Kommandos werden in der Form von SMS-Nachrichten an die Nummer der SIM-Karte im Gerät gesendet. Die Nachrichten haben dabei das folgende Format:

**KOMMANDO** (zum Beispiel, **STATUS**).

Falls ein Passwort eingerichtet wurde (siehe Kapitel 5), müssen Sie die folgende Syntax verwenden:

**PasswortKOMMANDO** (zum Beispiel, **12345STATUS**), wobei *12345* das Passwort ist, dass durch das Kommando *PASSWORD=12345* gesetzt wurde (mehr Infos finden Sie in Kapitel 5).

Bei den Kommandos wird keine Groß- und Kleinschreibung unterschieden. Es gibt drei Arten von Kommandos für dieses Gerät:

**1. Konfigurationskommandos** (gekennzeichnet durch "Konf" in den Tabellen).

Diese Kommandos ändern einige Einstellungen des Gerätes und haben normalerweise (nicht immer) die Syntax KOMMANDO=WERT; sie haben also das Symbol "=" hinter dem Kommandonamen. Die Konfiguration kann nur innerhalb der ersten 30 Minuten nach dem Einschalten, bzw. nach dem letzten Konfigurationskommando durchgeführt werden. Falls Sie versuchen ein Konfigurationskommando nach Ablauf der 30 Minuten auszuführen, dann werden Sie die Nachricht erhalten "Kommando - *Time for configuration expired (Conf)!*" (nur, falls ERROR=ON – siehe Kapitel 6). Um diese Einschränkung zu deaktivieren, müssen Sie die Sicherheitseinstellungen des Gerätes konfigurieren (siehe Kapitel 5). **Die Einstellungen werden in einem nicht-flüchtigen Speicher hinterlegt und gehen dadurch bei einem Stromausfall/beim Ausschalten nicht verloren.** Jedes Konfigurationskommando hat einen Standardwert. Das ist der Wert, der im Werk festgelegt wurde (für nähere Infos lesen Sie bitte Kapitel 14).

**2. Informationskommandos** (gekennzeichnet durch "Inf" in den Tabellen).

Diese Kommandos informieren Sie über die verschiedenen Zustände des Gerätes oder über die dazugehörigen Zustände, sie haben also einen informierenden Charakter. Wenn ein Kommando ein Fragezeichen am Ende hat ("KOMMANDO?"), dann wird Ihnen dieses Kommando den momentanen Wert des Parameters, dessen Kommando vor dem Fragezeichen steht, mitteilen. Diese Kommandos sind immer verfügbar. Sollte ein Konfigurationskommando verschiedene Zustände haben, so werden Ihnen diese alle durch Auslösen des Informationskommandos mitgeteilt. Diese Werte werden Komma-separiert und der aktuell aktive Wert wird durch runde Klammern gekennzeichnet. Wenn Sie also z.B. das Informationskommando "KOMMANDO?" senden, erhalten Sie als Antwort: "KOMMANDO=WERT1, (WERT2), WERT3". Das bedeutet, dass KOMMANDO aktuell den Wert "WERT2" hat, aber auch die Werte Wert1 oder Wert3 annehmen kann. Dieses Verhalten ist für die einfachere Nutzung durch Sie entworfen, damit Sie nicht ständig im Handbuch nachschlagen müssen, um alle möglichen Werte des Kommandos zu erfahren. Diese möglichen Werte werden alle in der Antwort angegeben. Der erste Wert in der Antwort ist die Werkseinstellung (siehe Kapitel 14).

**3. Kontroll- und Verwaltungskommandos** (gekennzeichnet durch "Ctrl" in den Tabellen). Diese werden benutzt, um das iSocket-Gerät zu steuern – also um eine tatsächliche Aktion durchzuführen. Sie sind nicht auf das Konfigurationszeitfenster begrenzt und können jederzeit verwendet werden.

Sie werden eine Antwort nach dem Senden dieser Kommandos erhalten. Diese kann deaktiviert werden, wenn Sie dies wünschen (siehe Kapitel 6). Falls Sie einen Fehler machen und ein falsches Kommando senden, dann erhalten Sie die Antwort: "KOMMANDO *- No such command exists on* 

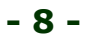

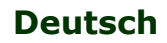

*the device!*" (Nur falls ERROR=ON - siehe Kapitel 6). Wenn ein Kommando gesendet wird, dass länger als 30 Zeichen ist, wird dieses direkt ohne Benachrichtigung gelöscht.

Die Liste der einfachen Kommandos für Verwaltung und Konfiguration sind in der folgenden Tabelle aufgeführt. Die tatsächliche Antwort/Reaktion kann sich je nach Kommando von den in der Tabelle angegebenen unterscheiden.

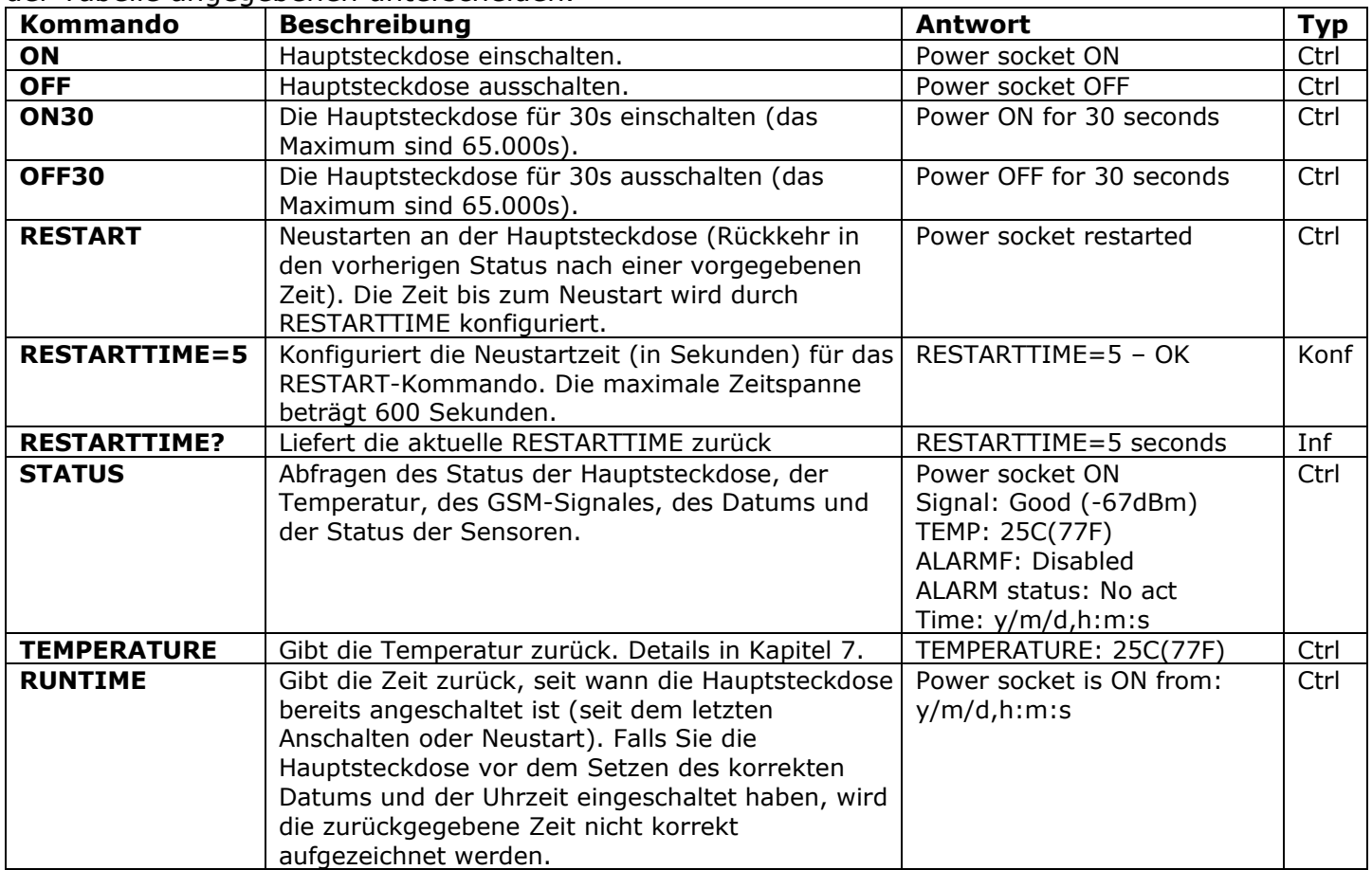

### <span id="page-9-0"></span>**4.2 Verwaltung per Telefonanruf**

Die Hauptsteckdose für elektrisches Equipment kann zusätzlich per Handy- oder Festnetzanruf gesteuert werden. Zum Beispiel können Sie die Rufnummer der eingelegten SIM-Karte des Gerätes wählen und das angeschlossene Geräte (z.B. das Modem) wird neugestartet. Nach einem Anruf des iSocket, wird die Aktion sofort ausgeführt. Die durchzuführende Aktion muss vorher konfiguriert werden und es ist keine Aktion voreingestellt. Denken Sie daran, dass Sie keine Aktion konfigurieren können, bevor die Liste der sicheren Telefonnummern (Kapitel 5.1) konfiguriert ist. Der Grund ist, dass für Telefonanrufe kein Passwortschutz möglich ist, so dass jeder die SIM-Karte anrufen kann, falls keine Liste mit sicheren Telefonnummern existiert und damit einen ungewollten Neustart auslösen würde. Entsprechend wird, falls Sie den Schutz durch die Liste sicherer Telefonnummern deaktivieren, die Option für "RING" automatisch auf "NOACTION" zurückgesetzt.

Als Antwort auf einen aktivierenden Anruf, wird Ihnen das Gerät eine Nachricht senden. Sie können auch einen Anruf statt einer SMS als Antwort konfigurieren. Lesen Sie mehr darüber im Kapitel 6.2. Die folgende Tabelle zeigt die Aktionen, die vorkonfiguriert werden können:

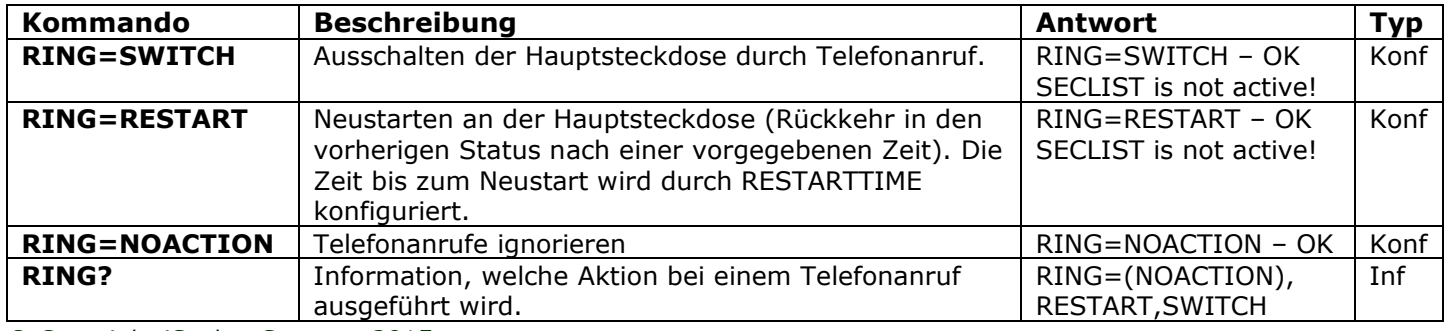

### <span id="page-10-0"></span>**4.3 Manuelle Verwaltung**

Die Hauptsteckdose kann auch manuell verwaltet werden. Sie können Sie manuell schalten, indem Sie den verborgenen Knopf in der Frontabdeckung neben dem Logo drücken. Dieser kann mit Hilfe eines geeigneten mechanischen Werkzeugs betätigt werden. Das Drücken dieses Knopfes ändert den Status der Hauptsteckdose. D.h., wenn Sie ausgeschaltet war, wird sie eingeschaltet und umgekehrt.

## <span id="page-10-1"></span>**5. Sicherheits- & Benachrichtigungseinstellungen**

Sperren Sie den Zugang zu Ihrem iSocket für nicht-autorisierte Benutzer! **Wenn keine Sicherheitseinstellungen aktiviert sind, kann jeder, der die Telefonnummer der SIM-Karte kennt, das Gerät verwalten und das Kartenguthaben verbrauchen – was nicht zweckdienlich ist!** Das Gerät unterstützt zwei Möglichkeiten zum Schutz gegen unbefugten Zugriff:

- Nur autorisierten Telefonnummern wird Zugang gewährt
- Identifizierung durch Passwort

Beide Möglichkeiten können einzeln oder in Kombination verwendet werden. Im ersten Modus ignoriert das Gerät SMS-Nachrichten und Anrufe von allen Telefonnummern, die nicht in seiner Liste abgelegt sind (SECLIST). Die Liste kann bis zu 10 Telefonnummern enthalten. Die zweite Methode beinhaltet die Benutzung eines individuellen 5-stelligen Passwortes. Dieses Passwort muss in der Folge ohne Leerzeichen oder andere Sonderzeichen vor die SMS-Kommandos eingegeben werden, wie hier gezeigt:

**PasswortKOMMANDO** (zum Bespiel, **12abcSTATUS**), wobei *12abc* das Passwort ist, was durch das Kommando *PASSWORD=12abc* gesetzt wurde (Näheres weiter unten).

### <span id="page-10-2"></span>**5.1 Einstellungen zur Liste sicherer Telefonnummern**

Die Liste sicherer Telefonnummern erlaubt es Ihnen, bis zu 10 Telefonnummern mit einer Länge bis zu 15 Stellen für jede Telefonnummer festzulegen. In der folgenden Tabelle sind die Kommandos aufgeführt, die Sie benötigen, um die Liste sicherer Telefonnummern zu aktivieren und um dieser Telefonnummern hinzuzufügen. Die erste Telefonnummer kann sehr einfach hinzugefügt werden, indem Sie das Kommando MAKEMEBOSS ausführen – Siehe auch die Einführung dieses Kommandos im Abschnitt "Schnellstart" (Kapitel 3, Schritt 3). Trotzdem müssen alle weiteren Telefonnummern mit Hilfe von "SECNUMBER+", welches in der Tabelle unten beschrieben ist, hinzugefügt werden, da alle weiteren Telefonnummern, von denen aus Sie MAKEMEBOSS versenden bereits als unerlaubte Zugriffe behandelt werden.

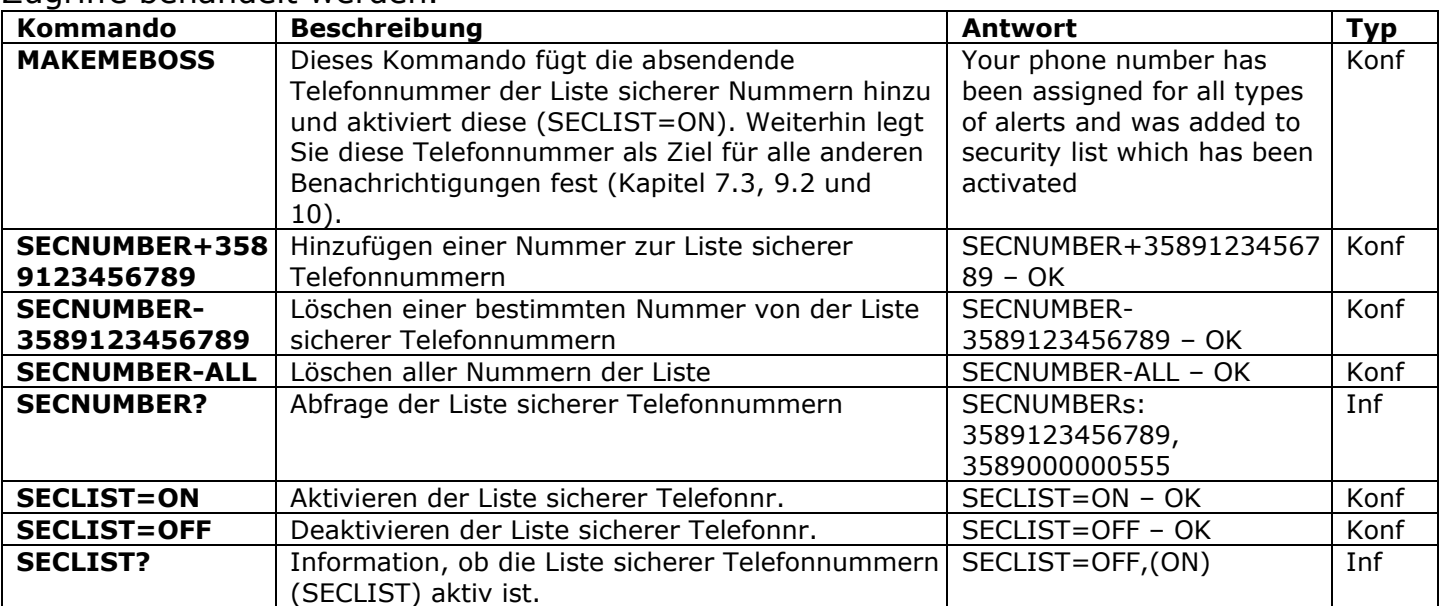

#### **Die Telefonnummern müssen im internationalen Format (mit Länderkode) ohne Leerzeichen oder Bindestriche angegeben werden!**

Hier ist ein Beispiel für das Hinzufügen/Löschen der US-Rufnummer 5555555: **SECNUMBER+12125555555** – Beispiel für das Hinzufügen der Nummer **SECNUMBER-12125555555** – Beispiel für das Löschen der Nummer

In diesem Beispiel ist die *1* der Ländercode der USA, die *212* die Vorwahl für New York und die *5555555* die 7-stellige, örtliche Rufnummer.

**WICHTIGER HINWEIS!** Manche Mobilfunkanbieter verwenden internationale Rufnummern beim Versenden von SMS (in unserem Beispiel *12125555555*), aber für Anrufe nur die lokale Variante (in unserem Beispiel wäre das die *2125555555 oder sogar 5555555*). Falls dieses Verhalten auf Ihr Mobilfunknetz zutrifft, müssen Sie **beide – die lokale und die internationale Rufnummer** der Liste hinzufügen! Das bedeutet, dass Sie zusätzlich zur internationalen Rufnummer, die lokale Rufnummer(n) mit dem Kommando *SECNUMBER+2125555555* und/oder *SECNUMBER+5555555 hinzufügen müssen*.

Wenn Sie der Liste eine Telefonnummer hinzufügen und diese nicht aktiviert ist, wird der Schutz nicht aktiv sein. Vergessen Sie nicht, die Liste mit Hilfe des Kommandos *SECLIST=ON* zu aktivieren. Wenn Sie alle Telefonnummern der Liste mit Hilfe des Kommandos *SECNUMBER-ALL* löschen, wird der Schutz automatisch deaktiviert (*SECLIST=OFF* wird ausgeführt).

Stellen Sie sicher, dass Ihre Rufnummer nicht "unterdrückt" ist. Alle Telefonnummern, die das Gerät nicht erkennen kann, werden als unbefugt behandelt.

#### **Wir empfehlen Ihnen immer die Liste sicherer Telefonnummern zu verwenden, auch wenn Sie den Passwortschutz benutzen. Kapitel 6.3 listet weitere Gründe dafür auf.**

### <span id="page-11-0"></span>**5.2 Passwortschutz**

Die folgende Tabelle zeigt Ihnen die Kommandos zum Setzen eines Passwortes für den Verwaltungszugriff. Das Passwort muss aus fünf Zeichen bestehen. Verwenden Sie keine einfache Zahlenkombination als Passwort! Passwörter, wie 12345, 11111, abcde und ähnliche sind nicht sicher!

**HINWEIS! Vergessen Sie nicht, dass alte Passwort vor dem Kommando PASSWORD=x anzugeben, wenn Sie den Passwortschutz entfernen oder Ihr Passwort ändern wollen.**

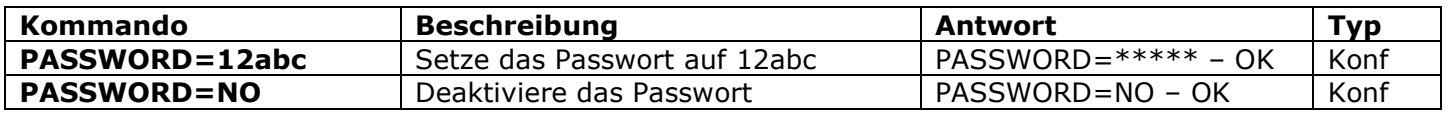

### <span id="page-11-1"></span>**5.3 Konfiguration der Telefonnummer für die Benachrichtigungen**

Bevor Sie die verschiedenen Benachrichtigungen (Kapitel 7.3, 9.2 und 10) konfigurieren, müssen Sie eine Telefonnummer für die Benachrichtigungen festlegen. Es gibt verschiedene Wege dies zu tun. Ein Weg ist die "Make me Boss!"-Funktion (Siehe Einführung dieser Funktion unter "Schnellstart", Kapitel 3, Schritt 3 und mehr in Kapitel 5.1). Eine weitere Möglichkeit ist die "Alert me!"-Funktion; durch senden des Kommandos *ALERTME* von der Telefonnummer aus, an die die Benachrichtigungen zukünftig gesendet

### **www.isocketworld.com**

werden sollen, wird das Gerät diese Telefonnummer für alle Benachrichtigungsarten als Rufnummer festlegen. Sie können *ALERTME* von jeder Telefonnummer senden, die auf der Liste sicherer Telefonnummern steht (Kapitel 5.1). Sie können aber auch ALERTNUMBER+ verwenden, um eine Telefonnummer für Benachrichtigungen manuell hinzuzufügen (siehe Beschreibung in der folgenden Tabelle).

HINWEIS! Stellen Sie sicher, dass Sie keine "Rufnummernunterdrückung" für die Telefonnummer aktiviert haben, von der aus Sie das Kommando ALERTME senden und das diese Rufnummer auf der Liste sicherer Telefonnummern steht. Wenn das Gerät die Telefonnummer nicht identifizieren kann oder diese Rufnummer nicht autorisiert ist, wird diese nicht als Benachrichtigungstelefonnummer hinzugefügt.

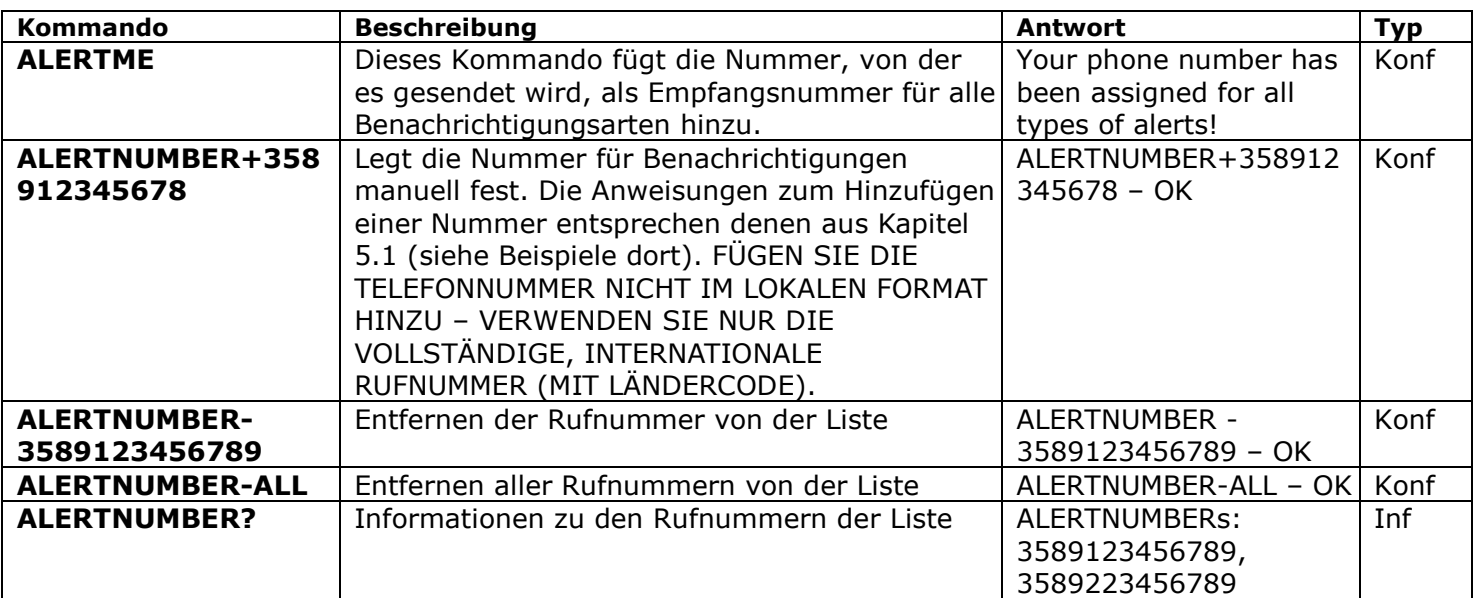

**HINWEIS!** Behalten Sie falsche oder nicht-existente Nummern nicht in der Liste der ALERTNUMBERs! Behalten Sie keine Telefonnummern im lokalen Format in der Liste der ALERTNUMBERs, benutzen Sie nur das internationale Format (mit Ländercode). Dies zu ignorieren führt zur Verzögerung der Benachrichtigungen an die korrekten Nummern.

## <span id="page-12-0"></span>**6. Kommandobestätigungen**

Es ist wichtig zu erfahren, dass ein Kommando korrekt ausgeführt wurde. Aus diesem Grunde haben wir für jedes ausgeführte Kommando Benachrichtigungen implementiert. Wenn Sie Bestätigungen erhalten möchten, dann sollte die "Rufnummernunterdrückung" auf dem Telefon, von dem aus Sie die Kommandos verschicken oder von dem aus Sie die Anrufe bei Ihrem iSocket machen, nicht aktiv sein.

### <span id="page-12-1"></span>**6.1 Bestätigung von SMS-Kommandos**

Wenn Sie diese Bestätigung aktivieren, dann werden Sie über die Ausführung eines jeden Kommandos informiert. Das ist die Standardeinstellung, aber Sie können dies deaktivieren, um die Kosten durch SMS-Nachrichten zu reduzieren.

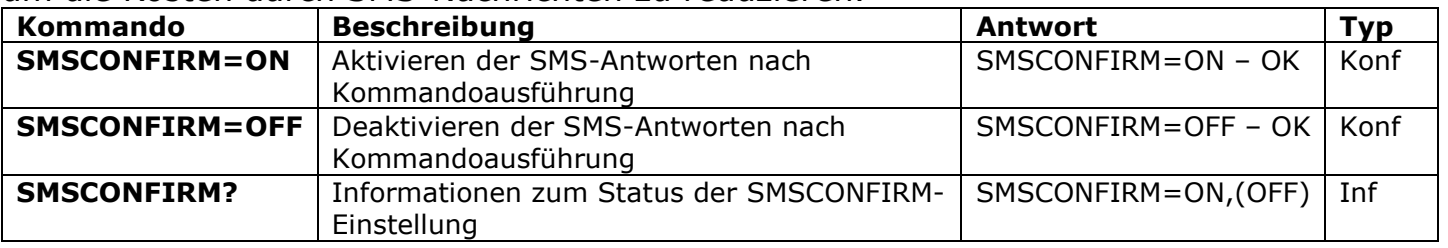

**Die folgenden Kommandos, werden aufgrund Ihrer speziellen Natur nicht durch die Einstellung SMSCONFIRM beeinflusst:** STATUS, TEMPERATURE, RUNTIME, SHOWALARMLOG, CREDIT, HARDWARE, SERIALNUM, FIRMWARE, DATE und alle Informationskommandos ("Inf").

### <span id="page-13-0"></span>**6.2 Bestätigungen für Telefonanrufe**

Wenn Sie Ihr Gerät durch Telefonanrufe steuern, wird auch dieses Kommando durch eine SMS bestätigt, aber Sie können das Gerät so konfigurieren, dass dieses stattdessen auf die Nummer zurückruft. In diesem Fall wählt der iSocket innerhalb von 10 Sekunden Ihre Telefonnummer und legt dann auf. So verbrauchen Sie kein Guthaben Ihrer SIM-Karte. Das ermöglicht es Ihnen, Neustarts oder Schaltvorgänge kostenfrei auszuführen!

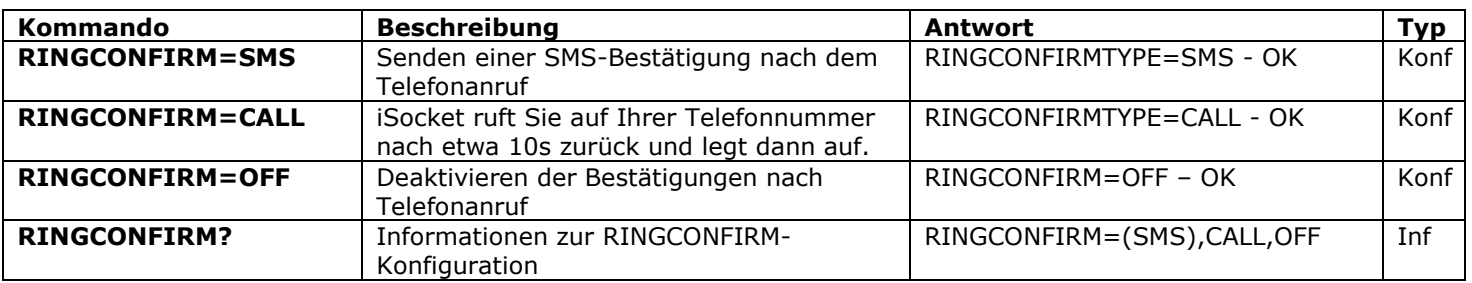

### <span id="page-13-1"></span>**6.3 Falsche Kommandos, spätere Konfiguration und Kommandos von unbefugten Nutzern**

Falls ein falsches Kommando an das Gerät gesendet wird (z.B. aufgrund eines Tippfehlers), erhalten Sie als Antwort: "*Kommando – No such command exists on the device!*" Wenn Sie ein Passwort gesetzt haben, aber vergessen haben, dieses vor dem eigentlichen Kommando anzugeben, erhalten Sie als Antwort: "*Invalid access password!*". Falls Sie versuchen einen falschen Wert für eine Konfigurationseinstellung zu setzen erhalten Sie als Antwort: "*Incorrect value!"* Sie erhalten die Nachricht: "*Time for configuration is expired (Conf)!",* wenn Sie versuchen, ein Konfigurationskommando nach Ablauf der eingestellten Zeit (siehe Kapitel 4) zu senden. Falls ein unerwarteter Fehler während der Ausführung des Kommandos auftritt, erhalten Sie die Nachricht: "Execute error!" Sie können diese oben genannten Fehlermeldungen mit dem Kommando *ERROR=OFF* deaktivieren.

Wenn die Liste sicherer Telefonnummern aktiviert wurde (siehe Kapitel 5.1) und jemand versucht, ein Kommando auszuführen, wird keine Antwort gesendet, bis Sie das Kommando SMSCONFIRMUNAUTH=ON ausführen. Wenn Sie diesen Paramter auf "ON" setzen, erhalten unbefugte Nummern "*Access deny!*" als Antwort auf den Versuch, ein Kommando auszuführen. Wir empfehlen Ihnen nicht, diesen Parameter auf "ON" zu setzen, da so Nutzer, die die **Telefonnummer Ihrer SIM-Karte kennen, das Guthaben der Karte durch diese Antwortnachrichten verbrauchen können. Deshalb empfehlen wir Ihnen auch dringend die Liste sicherer Telefonnummern und nicht nur den Passwortschutz alleine zu verwenden (Kapitel 5.1)!** Dies begründet sich auch auf der Tatsache, dass ein Kommando ohne Passwort als falsches Kommando angesehen wird und der Versender die Nachricht: "*Kommando - No such command exists on the device!"* als Antwort erhält und er durch solche Antworten ebenfalls das Guthaben der Karte verbrauchen kann.

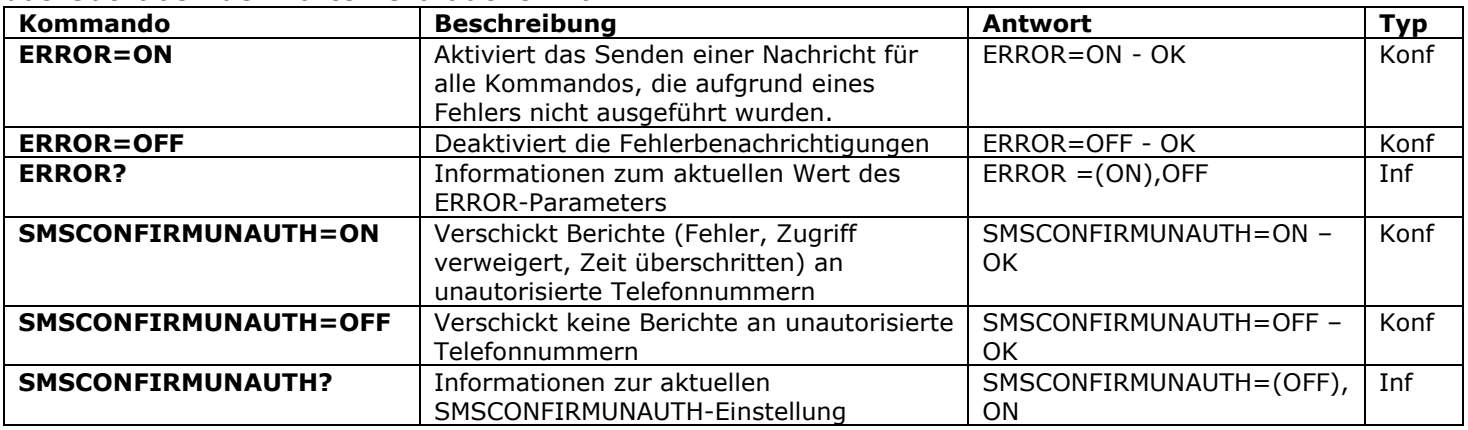

Generell muss darauf hingewiesen werden, dass das *ERROR=OFF*-Kommando alle Fehlerberichte deaktiviert. Unter Werkseinstellungen ist dieser Parameter generell auf "*ON"* gesetzt, so dass Sie während der Kennenlernphase des Gerätes alle Informationen zu aufgetretenen Fehlern erhalten und nicht durch die

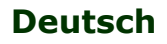

#### **www.isocketworld.com**

fehlende Reaktion des Gerätes verunsichert werden. Zu Beginn empfehlen wir Ihnen trotzdem, die Liste erlaubter Telefonnummern zu konfigurieren (Kapitel 5.1) und die Option *SMSCONFIRMUNAUTH* ausgeschaltet zu lassen, so wie dies standardmäßig der Fall ist.

## <span id="page-14-0"></span>**7. Messung und Kontrolle von Temperaturen**

Der **iSocket Environment Pro** unterstützt einen externen Temperatursensor für verschiedene Elemente (Luft, Flüssigkeiten, Festkörper, etc.) im Bereich von -55°C (- 67°F) bis 120°C (248°F) mit einer Genauigkeit von ±0.5˚C. Sie können bei uns Sensoren mit den verschiedensten Kabellängen erwerben. Die Sensoren sind wasserdicht. Der Sensor muss an die **ROTE** 3,5mm Klinkenbuchse an der Unterseite des Gerätes angeschlossen werden.

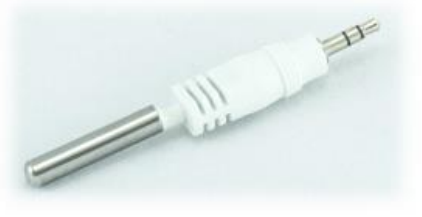

Kurzer Sensor zum Messen der Temperatur in der Nähe des Gerätes. Kann eine geeignete Variante sein, wenn Sie nur die Temperatur in einem Raum messen wollen. Keine störenden Kabel (Modell: ITS00J).

Sensor mit langem Kabel, z.B. 3m (10ft). Kann eine geeignete Variante sein, wenn Sie die Außentemperatur, die einer Flüssigkeit oder einer Oberfläche messen wollen. Der Sensor besitzt ein Loch zum Anschrauben. Dieser Sensor ist auch eine gute Option, wenn sich der iSocket in der Nähe einer Heizung befindet, die die Temperaturmessung beeinflussen würde. Ein Sensor mit Kabel ermöglicht einen großen Abstand vom Heizsystem und kann die Temperatur präzise am gewünschten Ort messen: z.B. an der Decke, am Boden oder in der Mitte des Raumes (Modell: ITS30J).

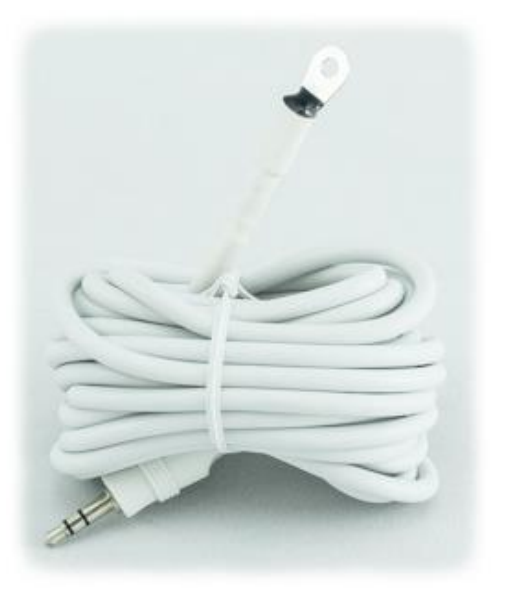

### **WICHTIGE HINWEISE!**

- **Schließen Sie den Temperatursensor niemals an die schwarze Klinkenbuchse an, die einen Eingang darstellt. Der Temperatursensor würde durch die dort anliegende Spannung von 12V irreparabel beschädigt werden!**
- Schließen Sie den Temperatursensor nicht an, während das Gerät in Betrieb ist! Schalten Sie da Gerät aus, bevor Sie den Sensor anschließen oder diesen entfernen.
- Falls der Sensor eine Temperatur von 85°C, 127°C oder 0°C anzeigt, obwohl die Temperatur sich offensichtlich von diesen Werten unterscheidet, kann das ein Zeichen dafür sein, dass der Sensor nicht richtig angeschlossen oder beschädigt ist.

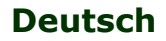

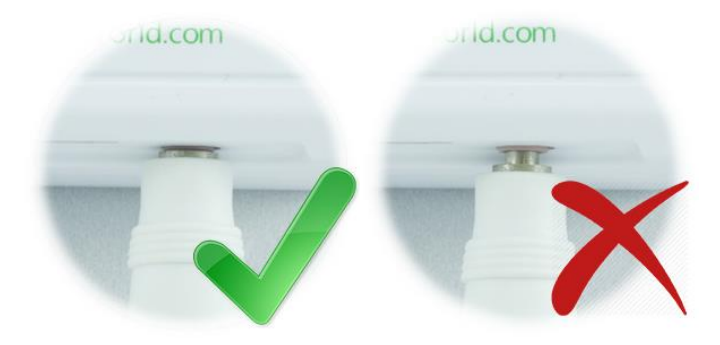

**HINWEIS!** Stellen Sie sicher, dass der Sensor richtig in die rote 3,5mm Klinkenbuchse eingesteckt ist. Die Verbindung ist eng und Sie müssen sicherstellen, dass es keinen Spalt zwischen dem Stecker und der Klinkenbuchse gibt!

### <span id="page-15-0"></span>**7.1 Thermometer**

Der externe Temperatursensor misst die Umgebungstemperatur des Bereiches, in dem er installiert ist und iSocket kann diese Information per SMS bereitstellen. Die Temperaturinformation ist sofort verfügbar, sobald ein Sensor an den iSocket angeschlossen ist. Die Temperaturinformation ist sowohl in Grad Celsius als auch Fahrenheit verfügbar.

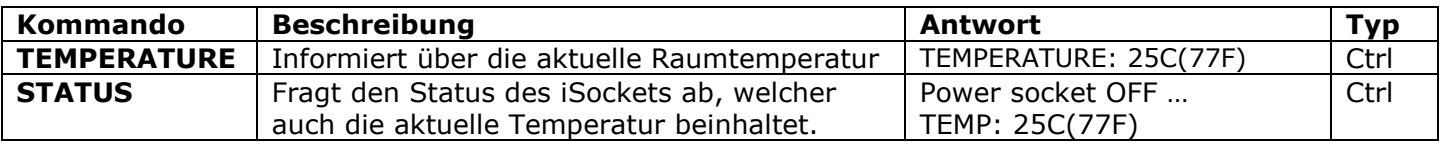

### <span id="page-15-1"></span>**7.2 Thermostat**

Die iSocket® Smart Software hat eine fortgeschrittene Thermostatfunktion, um sowohl Heiz- als auch Kühlsysteme mit vielfältigen Einstellmöglichkeiten zu kontrollieren, die zugleich einfach zu konfigurieren sind. Die Thermostatfunktion erlaubt es Ihnen, die Stromversorgung der Hauptsteckdose anhand der voreingestellten "switch-Off"-Temperatur zu kontrollieren. Die Temperaturleseintervalle des Sensors sind 1 Minute lang.

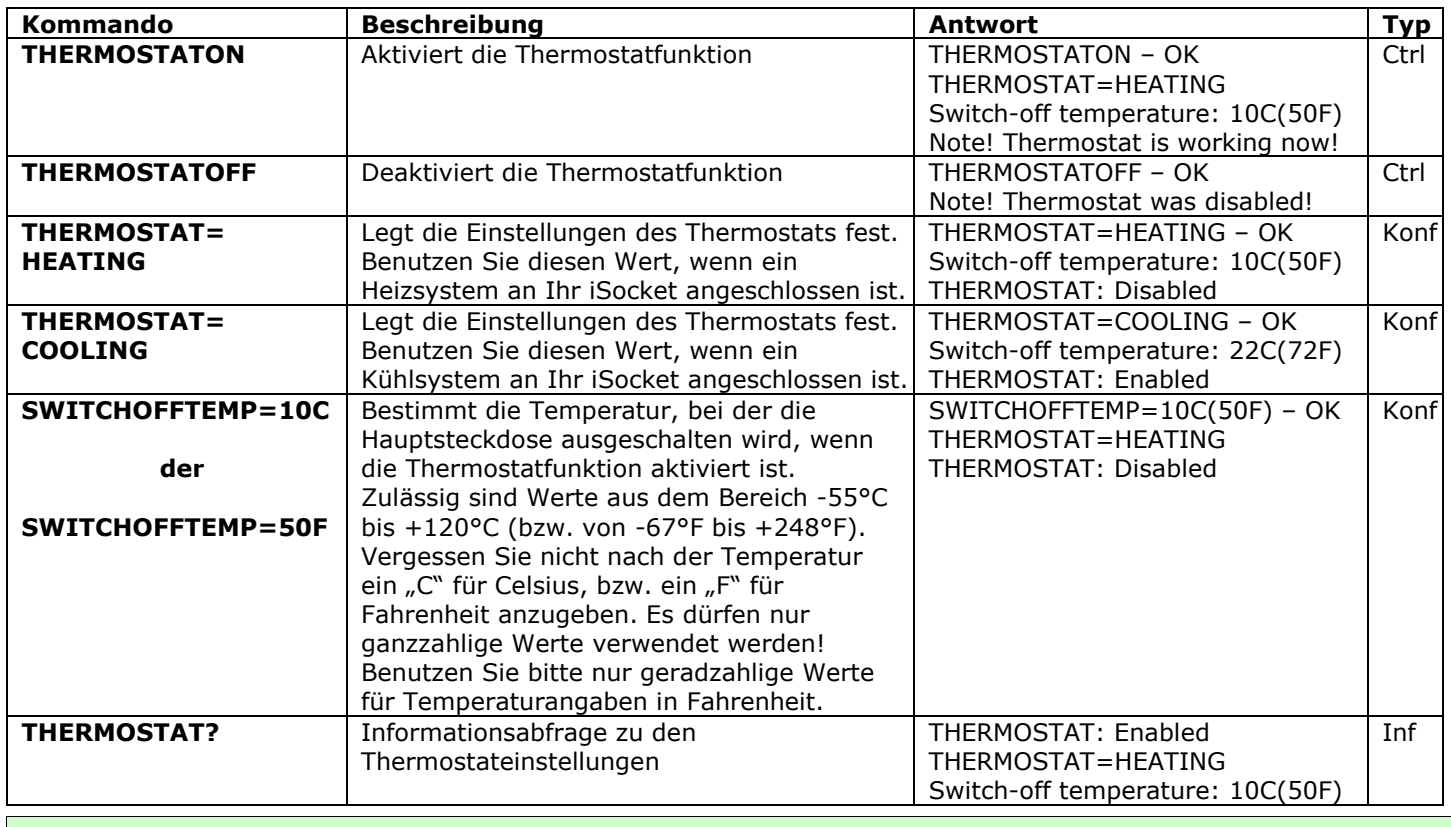

**Sind Sie besonders zufrieden oder unzufrieden mit einem Aspekt unserer Software? Geben Sie uns bitte Feedback auf: www.isocketsystems.com/contacts/**

**Beispiel für die Steuerung eines Heizsystems:** Ein typisches Beispiel für die Anwendung der Thermostatfunktion ist der Anschluss eines Heizsystems für einen abgelegenen Bereich, das eingeschaltet wird, wenn die Temperatur unter 10°C (50°F) fällt. Dazu müssen die folgenden Einstellungen verwendet werden: THERMOSTAT=HEATING, SWITCHOFFTEMP=10C (oder SWITCHOFFTEMP=50F), THERMOSTATON. Mit diesen Einstellungen hält das Thermostat die Temperatur in einem Bereich über 10°C (50°F). Das bedeutet, dass, sobald die Raumtemperatur über 10°C (50°F) steigt, die Hauptsteckdose ausgeschaltet wird. Wenn die aktuelle Raumtemperatur oberhalb von 10°C liegt, wird die Hauptsteckdose nicht eingeschalten, bis diese unter 10°C (50°F) fällt.

**Beispiel für die Steuerung eines Kühlsystems:** Ein weiteres Beispiel ist die Aktivierung einer Klimaanlage, wenn die Temperatur 22°C (72°F) übersteigt: THERMOSTAT=COOLING, SWITCHOFFTEMP=22C (oder SWITCHOFFTEMP=72F), THERMOSTATON. Das bedeutet, dass die Hauptsteckdose abgeschaltet wird, sobald die Raumtemperatur unter 22°C (72°F) fällt. Ist die aktuelle Raumtemperatur kälter als 22°C (72°F), dann schaltet die Hauptsteckdose nicht ein, bis die Temperatur über 22°C (72°F) steigt.

### <span id="page-16-0"></span>**7.3 Temperaturüberwachung – Benachrichtigungen, iSocket® Temperature Notifier**

Bevor Sie die Temperaturbenachrichtigungen aktivieren, müssen Sie zumindest eine Telefonnummer für Benachrichtigungen einrichten (siehe Kapitel 5.4). Die iSocket Smart Software, die auf Ihrem iSocket Environment Pro installiert ist, kennt verschiedene Arten von Benachrichtigungen in Verbindung mit der gemessenen Temperatur: Ausschaltbenachrichtigung (**SWITCHOFFALERT**), Temperaturabfallbenachrichtigung (**TFALLALERT**), Temperaturanstiegsbenachrichtigung (**TRISEALERT**) und eine Benachrichtigung, wenn der Temperatursensor ausfällt (**TSENSFAILALERT**).

- **SWITCHOFFALERT** aktiviert das Versenden einer SMS, wenn die Ausschalttemperatur (Switch-Off-Temperatur) erreicht ist und das Relay daher ausgeschaltet wurde. Dies informiert Sie nur darüber, dass die Hautsteckdose ausgeschaltet wurde und bei welcher Temperatur dies geschah. Diese Funktion gehört zur Thermostatfunktion und ist nur verfügbar, wenn diese aktiviert ist. Hinweis! Diese Funktion führt immer zum Versenden einer SMS, wenn die Ausschalttemperatur erreicht wurde, was bedeutet dass dies bei aktiviertem Thermostat sehr häufig passieren kann. Wir empfehlen Ihnen nicht, diese Benachrichtigung zu aktivieren!
- **TSENSFAILALERT** versendet eine SMS, wenn der Temperatursensor defekt ist oder ein Leseproblem auftrat. Es wird nur eine solche Benachrichtigung versendet, bis Sie etwas in die Thermostateinstellungen ändern oder ein neuer Fehler auftritt. Wenn der Temperatursensor versagt, bleibt die Thermostatfunktion aktiviert, ist aber dennoch nicht aktiv.

Diese beiden Benachrichtigungen gehören zur Thermostatfunktion und funktionieren nur, wenn diese Funktion auch aktiviert ist.

**HIWEIS!** Wenn der Thermostat aufgrund eines Temperatursensorfehlers deaktiviert wurde oder Sie ihn manuell ausschalten, verbleibt die Hauptsteckdose in dem Zustand, in dem sie sich kurz zuvor befunden hatte. Das bedeutet, dass die Deaktivierung des Thermostats den vorherigen Zustand des Relays nicht ändert und Sie dies, falls erforderlich, selbst tun müssen.

**iSocket® Temperature Notifier:** eine Funktion Ihres iSocket-Gerätes, die Sie benachrichtigt, falls die Temperatur unter oder über ein kritisches Niveau fällt

#### **www.isocketworld.com**

(**TFALLALERT**), bzw. steigt (**TRISEALERT**). Dies ist eine weitere Art von Temperaturbenachrichtigung, die durch Ihr iSocket-Gerät zur Verfügung gestellt wird. Diese Funktion beeinflusst die Thermostatfunktion nicht und kann unabhängig genutzt werden. Diese Funktion ist nicht mit einer direkten Aktion, aber mit den angeschlossenen Temperatursensoren verbunden. Wenn Sie wissen müssen, ob die Temperatur unter einen spezifizierten Wert fällt, setzen Sie **TFALLALERT**. Wenn Sie informiert werden möchten, sobald die Temperatur einen bestimmten Wert überschreitet, benutzen Sie **TRISEALERT**.

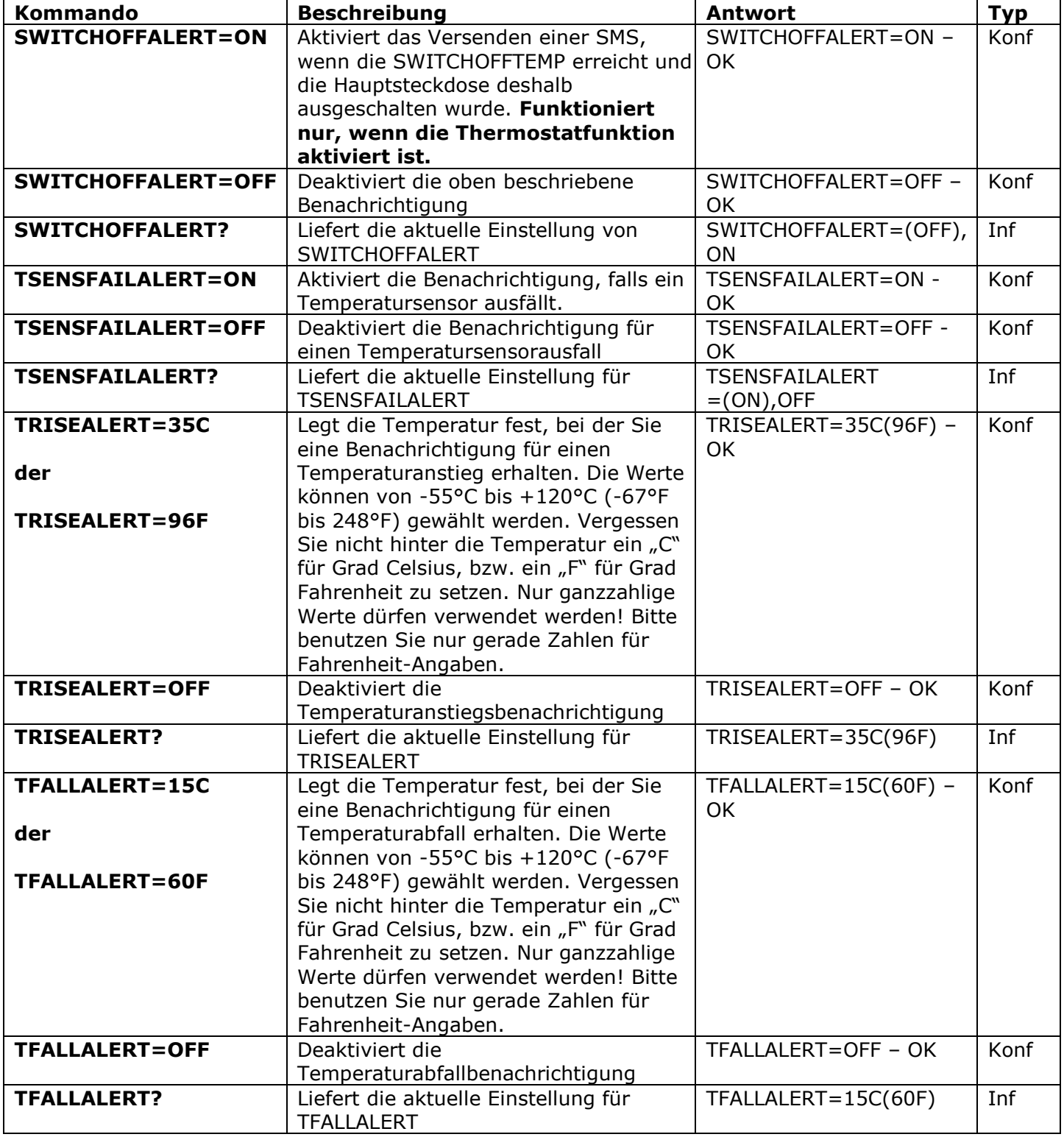

## <span id="page-18-0"></span>**8. Datum und Uhrzeit**

Datum und Uhrzeit werden verwendet, um Benachrichtigungen aufzuzeichnen (Kapitel 9.3) und um den Scheduler zu konfigurieren (Kapitel 11). Auch die Antwort auf die Abfrage mit *STATUS* enthält das Datum.

Das Gerät setzt automatisch ein Datum, sobald Sie beginnen, es zu verwenden. Es besteht also kein Handlungsbedarf! Trotzdem müssen Sie dieses manuell oder automatisch neu einstellen, wenn bei der initialen Einstellung, aus welchem Grund auch immer, ein falsches Datum oder eine falsche Zeit eingestellt wurde. Die automatische Datums-/Zeiteinstellung basiert auf dem Datum/der Uhrzeit GSM-Netzes Ihres Providers. Das Gerät speichert Datum und Uhrzeit nach einem Stromausfall für einige Stunden.

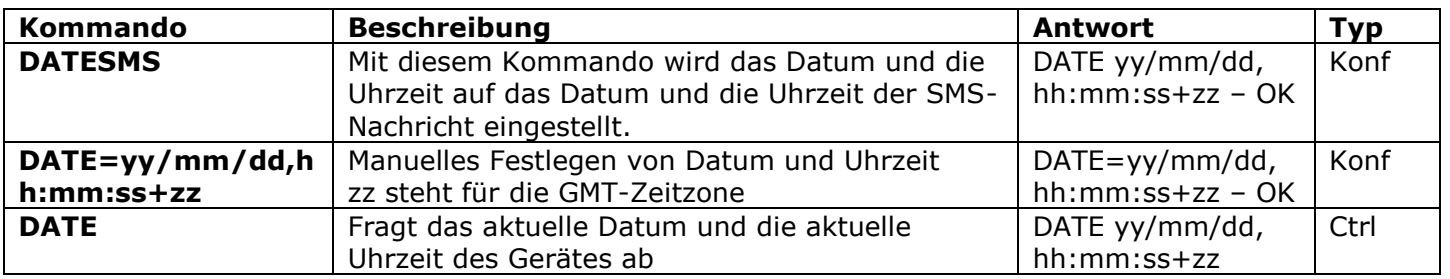

**Sie wünschen sich weitere Funktionen oder gibt es etwas, dass Ihnen an unserer Software oder deren Dokumentation nicht gefällt? Sie sind herzlich eingeladen, uns unter: www.isocketsystems.com/contacts/ Feedback zu geben!**

### <span id="page-18-1"></span>**9. Raumüberwachung mit Hilfe von Sensoren**

Mit Ihrem iSocket Environment Pro können Sie eine Sicherheitsüberwachung Ihrer Räumlichkeiten einrichten. Sie können verschiedene Sensoren an den Eingang Ihres iSockets (schwarze 3,5 mm Klinkenbuchse) anschließen, wie: Bewegungssensoren, Türöffnungssensoren, Rauchmelder, Wasserfühler, etc. Sie erhalten eine Mitteilung auf Ihr Mobiltelefon, wenn ein Sensor ausgelöst wird. Es werden sowohl N/C- als auch N/O-Typen unterstützt. Auch der Ausgang kann durch die Eingangssignale kontrolliert werden: Sie können eine bestimmte Zeit festlegen, zu der die Hauptsteckdose ein- oder ausgeschaltet werden soll, sobald ein Sensor ausgelöst wird. Dies ermöglicht es Ihnen, zusätzliches Equipment zu aktivieren, das sich entsprechend Ihrer spezifischen Umgebung verhält (z.B. eine Pumpe, die Wasser nach außen pumpt, wenn der Wassersensor ein Signal auslöst oder eine Sirene, die aktiviert wird, sobald eine Türbewegung detektiert wurde). Die einzigartige iSocket® Smart Software, die auf Ihrem iSocket installiert ist, gibt Ihnen eine Vielzahl an Optionen zur Konfiguration, die es Ihnen erlauben, ein wirklich fortgeschrittenes, aber gleichzeitig simples System zu kreieren.

Dieser Abschnitt beinhaltet nur kurze Erläuterungen, die von einem Spezialisten benötigt werden, um das Gerät zu konfigurieren und enthält keine detaillierten Erklärungen. Wenn Sie selbst nicht über die nötigen Fähigkeiten verfügen, bitten Sie einen Spezialisten um Hilfe. Die Funktionen, die in diesem Kapitel beschrieben sind, sind nur als ergänzende Funktionen zu verstehen und können keinen Ersatz für ein professionelles Sicherheitssystem darstellen. Trotzdem können Sie mit diesen einen einfachen Schutz für Ihr zu Hause oder Ihr Büro zu erschwinglichen Kosten etablieren, da wir auch einsatzbereite vorverdrahtete Sensorkits mit ausführlicher Anschlussbeschreibung anbieten.

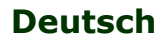

(Modell: ISWSNO1)

**Sensoren**

### **iSocket**® **Environment Pro**

## <span id="page-19-0"></span>**9.1 iSocket-Sensoren**

Es werden mit diesem Gerät keine Sensoren mitgeliefert. Diese können direkt bei uns oder unserem Händlernetzwerk erworben werden. Unsere verdrahteten Sensorkits haben einige Vorteile gegenüber drahtlosen Lösungen. Die wichtigsten Vorteile sind:

- **Hohe Verlässlichkeit**, durch eine verlässliche, Kabelverbindung mit hochwertigem Alarm-Grade Kupferkabeln
- **Hohe Sicherheit**, da die Verbindung nicht durch Funkscanner unterbrochen werden kann
- **Wartungsfreiheit**, da Sie keine Batterien überprüfen oder wechseln müssen

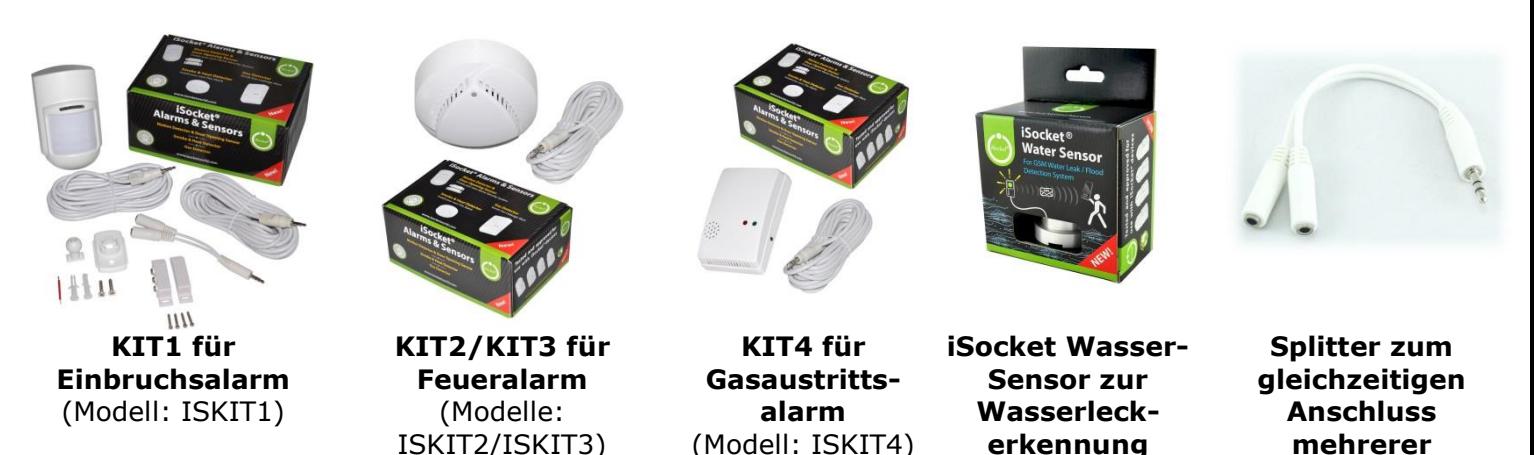

(SPLIT2W15CM) *Besuchen Sie unsere Website (www.isocketworld.com), um weitere, aktuelle Informationen zu den Sensoren zu erhalten, die wir für Ihren iSocket anbieten.*

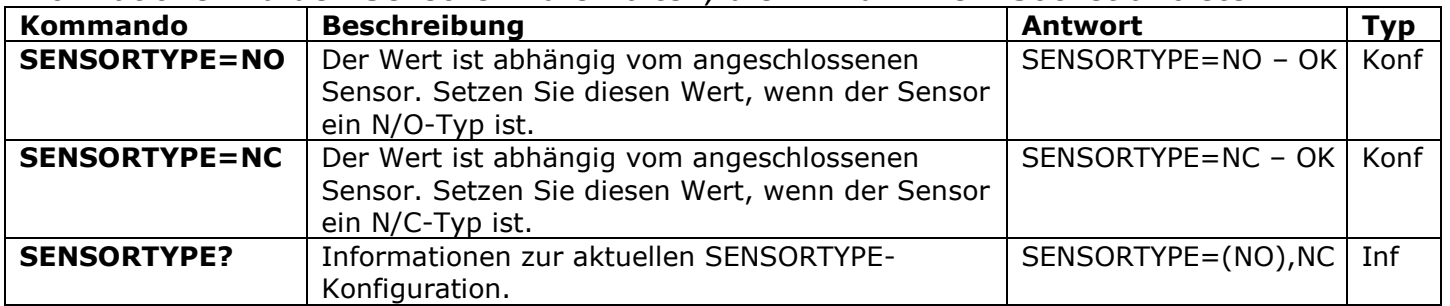

#### **WICHTIGE HINWEISE!**

- **Schließen Sie keinen Alarmsensor an die rote 3,5mm-Klinkenbuchse an, die ausschließlich für Temperatursensoren gedacht ist!**
- Entfernen Sie keinen Sensor von einem laufenden Gerät! Schalten Sie das Gerät aus, bevor Sie einen Sensor anschließen oder entfernen.
- Achten Sie darauf, dass das Sensorkabel vollständig in die schwarze 3,5mm-Klinkenbuchse eingesteckt ist. Vorsicht ist angebracht und Sie müssen sicherstellen, dass sich keine Lücke zwischen dem Stecker und der Buchse befindet, da dies zu Fehlalarmen führen kann.
- Sie können mehrere Sensoren parallel anschließen, aber diese werden nicht separat erkannt. \* Alle Sensoren müssen in diesem Fall als N/O-Typ konfiguriert werden – siehe auch die Tabelle unten und befolgen Sie die Instruktionen Ihres spezifischen Sensors.
- Der Gesamtstromverbrauch aller Sensoren darf 300mA nicht überschreiten.\*
- Wir empfehlen Ihnen, nur durch uns zugelassene, bei uns erworbene Sensoren zu verwenden. Sollten Sie andere Sensoren einsetzen, so sind wir nicht für die korrekte Funktion des Gerätes verantwortlich.

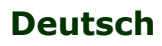

 **www.isocketworld.com**

*\* Wenn Sie vorhaben, viele verschiedene Sensoren anzuschließen, empfehlen wir Ihnen, einen Blick auf unser professionelles Equipment aus unserer iSocket Smart House-Familie, z.B. iSocket Smart Relay, auf www.isocketworld.com zu werfen.*

### <span id="page-20-0"></span>**9.2 Benachrichtigung bei Sensoraktivität - iSocket® Alarm Notifier**

**iSocket® Alarm Notifier:** Eine Funktion Ihres iSocket-Gerätes, die Sie im Falle eines Einbruches oder in einigen anderen Fällen, wenn ein Sensor aktiviert wurde, benachrichtigt. Sie können diese Benachrichtigungen auf verschiedene Weisen erhalten. Das iSocket Environment Pro kann Sie anrufen oder Ihnen eine SMS senden, wenn ein Sensor aktiviert wurde. Sie können sich auch per SMS über jede Änderung des Zustandes eines Sensors informieren lassen (Änderung des logischen Wertes). Um solche Benachrichtigungen zu aktivieren, müssen Sie zumindest eine Rufnummer für Benachrichtigungen einrichten (siehe Kapitel 5.3). Setzen Sie die wichtigsten Rufnummern für die Benachrichtigungen auf den Anfang der Liste. Lesen Sie den folgenden Abschnitt, um den Grund zu verstehen.

**Logikkreislauf für Benachrichtigungen:** Wenn Sie Benachrichtigungen per Textnachricht aktiviert haben, dann wird das Gerät eine Nachricht an alle Telefonnummern schicken. Falls eine Benachrichtigung per Anruf aktiviert ist, so wird Sie das Gerät für 20 Sekunden anrufen. Sollten Sie innerhalb dieser 20 Sekunden das Gespräch annehmen, wird der Benachrichtigungszyklus als vollständig betrachtet und niemand weiteres von der Liste wird per Nachricht oder Anruf informiert werden. Sie beenden also, durch die Annahme des Gespräches den Benachrichtigungszyklus. Das bedeutet, dass Sie über den Vorfall Bescheid wissen und entsprechend reagieren müssen. Falls Sie das Gespräch nicht innerhalb der 20 Sekunden entgegennehmen oder es ablehnen, wird das Gerät nach 20 Sekunden versuchen, die nächste Rufnummer auf der Liste zu erreichen. Das Gerät ruft jede Nummer nur genau einmal an. Die Benachrichtigung per Anruf wird als erledigt betrachtet, sobald jemand den Anruf entgegennimmt. Falls niemand bei allen angerufenen Telefonnummern antwortet, wird das Gerät Nachrichten an alle Benachrichtigungsrufnummern schicken und so den Benachrichtigungszyklus abschließen. Der SMS-Benachrichtigungszyklus wird als erledigt betrachtet, sobald alle Nachrichten durch das Gerät versendet wurden. Aus diesem Grund müssen die wichtigsten Rufnummern immer möglichst weit oben auf der Liste stehen.

**Alarmerkennung und Benachrichtigungslogik:** Es wird nur ein Alarm innerhalb von 60 Sekunden detektiert. Das bedeutet, dass wenn zwei (oder mehr) Sensoren innerhalb dieser einen Minute aktiviert werden, Sie trotzdem nur eine Benachrichtigung erhalten. Während des Benachrichtigungszyklus erkennt das Gerät keine neu ausgelösten Sensorsignale. Das Gerät ist spätestens 60 Sekunden nach Abschluss der Benachrichtigungen wieder bereit, neue Sensoraktivitäten zu erkennen. Wenn der Sensor weiterhin aktiv ist, wird das Gerät einen neuen Benachrichtigungszyklus starten.

Aus diesem Grund ist die Benachrichtigung per SMS oder Anruf ideal für die Bewegungsund Vibrationserkennung, mit Änderungen vom logischen Wert "0" zu "1" und zurück zu "0". In diesem Fall wird nur ein Alarmsignal ausgelöst und Sie erhalten eine Benachrichtigung. Andererseits ist diese Benachrichtigungsart nicht passend für eine Türöffnungserkennung, Rauch-, Gas- oder Wassermelder, die Ihren Zustand von "0" zu "1" ändern und in diesem Zustand verbleiben. Da Sie in diesem Zustand verbleiben, würden Sie eine unendliche Zahl an Benachrichtigungen erhalten, bis Sie die Benachrichtigungsfunktion deaktivieren. Für Sensoren, die Ihren Status ändern und anschließend in diesem bleiben, wurde die Option "SMSCHANGE" entwickelt. Mit dieser Konfiguration werden Sie nur einmal informiert, nämlich wenn sich der Wert ändert.

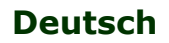

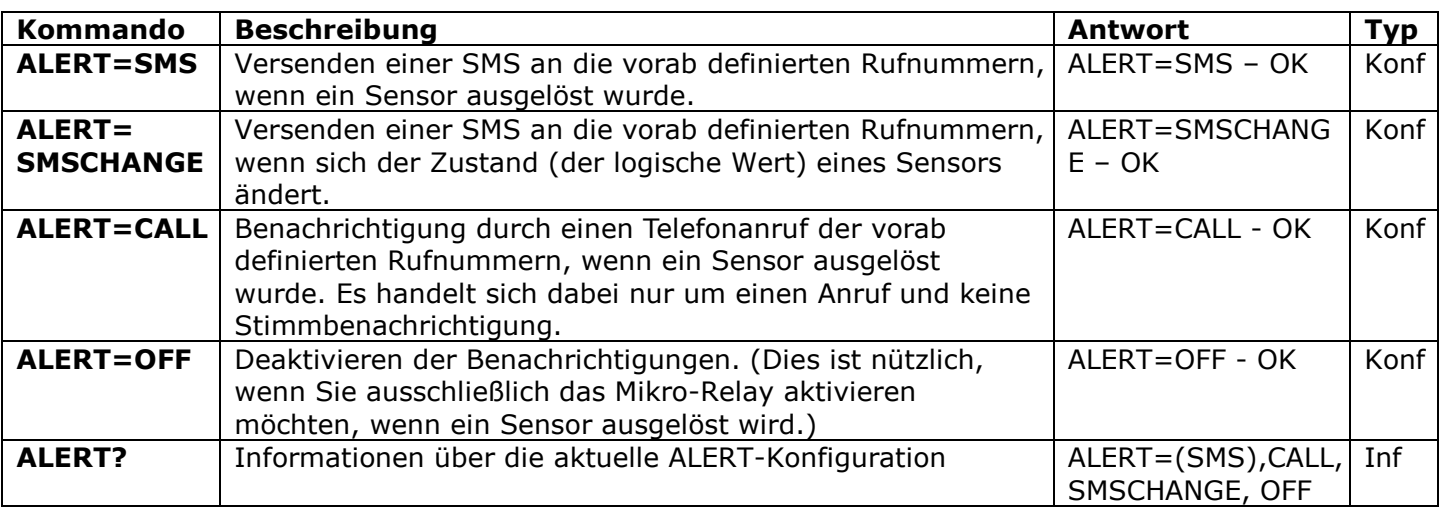

**HINWEIS!** Behalten Sie keine falschen oder nicht mehr existenten Nummern in Ihrer ALERTNUMBER-Liste! Dies würde die Benachrichtigung an gültige Rufnummern verzögern.

### <span id="page-21-0"></span>**9.3 Input/Output Verknüpfungen**

Das Relay der Hauptsteckdose kann für eine vordefinierte Zeit (bestimmt durch das Kommando RELAYTIME) an- oder ausgeschaltet werden, wenn ein Sensor ausgelöst wird. Dies erlaubt es Ihnen externe Geräte anhand Ihrer persönlichen Bedürfnisse zu steuern. Diese Funktion ist nur verfügbar, wenn die Benachrichtigungsfunktion aktiviert ist.

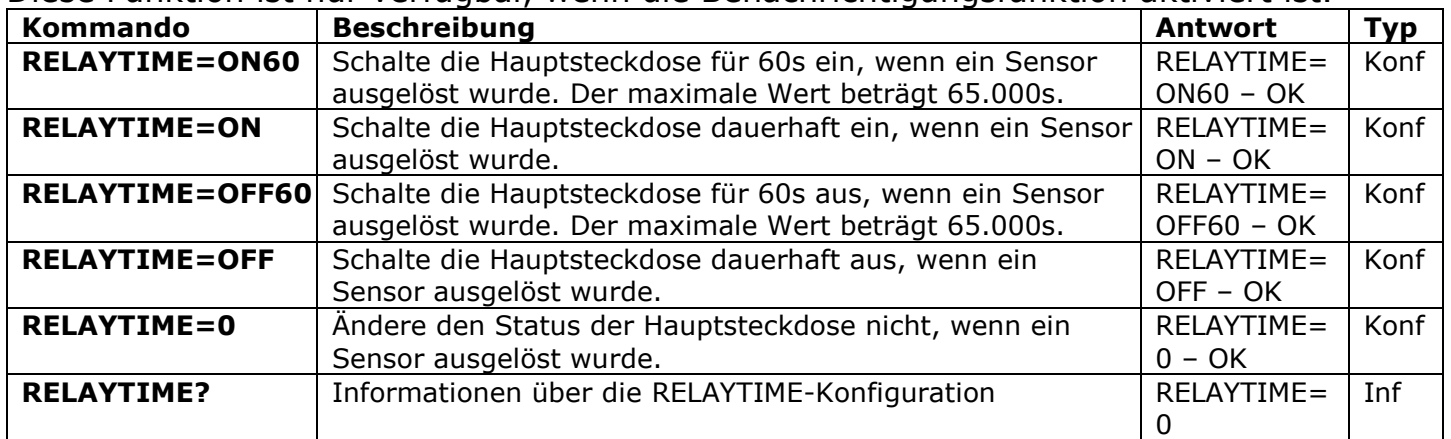

**ALERT=SMSCHANGE-Fall:** Wenn der Alarmtyp SMSCHANGE lautet (siehe Kapitel 9.2), dann wechselt das Relay in den entgegengesetzten Status (zurück in den Status den es vor dem auslösen des Sensors hatte), unabhängig von der Zeitspanne, die durch RELAYTIME=ONxx oder RELAYTIME=OFFxx konfiguriert wurde. Wenn Sie jedoch eine permanente Aktivierung oder Deaktivierung der Hauptsteckdose konfiguriert haben (RELAYTIME=ON oder RELAYTIME=OFF), dann wird das Zurückkehren des Sensors in seinen Grundzustand, den Schaltzustand der Hauptsteckdose nicht beeinflussen. Entgegengesetzter Status meint dabei: Wenn RELAYTIME=ON (oder =ONxx) ist, dann wird die Hauptsteckdose ausgeschaltet, sobald der Sensor in seinen Grundzustand zurückkehrt, wenn aber RELAYTIME=OFF (oder =OFFxx) ist, dann wird die Hauptsteckdose eingeschalten, sobald der Sensor in seinen Grundzustand zurückkehrt. Diese Logik wird nicht durch zwischenzeitliche Statusänderungen des Relays beeinflusst. Das bedeutet, dass es unerheblich ist, welchen Status die Hauptsteckdose zwischen der Aktivierung des Sensors und dem Zurückkehren in den Grundzustand hatte. Das Verhalten wird genau das gleiche sein, wie in der obigen Logik beschrieben.

**ALERT=SMS/CALL/OFF:** Für diese Benachrichtigungsarten wird das Relay der Hauptsteckdose seinen Zustand anhand der Einstellung, die durch das Kommando RELAYTIME konfiguriert wurde, ändern. HINWEIS! Das Relay ändert seinen Zustand anhand der RELAYTIME-Konfiguration jedes

Mal, wenn ein Sensor ausgelöst wird.

Das oben beschriebene Verhalten ermöglicht es Ihnen jedes Verhalten, dass in Ihrem Anwendungsfall benötigt wird, zu konfigurieren:

*Beispiel 1 (Überflutungsdetektion und Wasserabpumpen):* Der iSocket Wasser-Sensor ist an den Eingang und die Pumpe zum Abpumpen des Wassers aus dem Keller an die Hauptsteckdose angeschlossen. Wir gehen davon aus, dass Sie nicht wissen, wie lange die Pumpe benötigt, um alles Wasser aus dem Keller zu pumpen. Sie möchten nicht, dass die Pumpe ununterbrochen läuft, sondern dass sie stoppt, sobald das Wasser abgepumpt ist. Sie konfigurieren ALERT=SMSCHANGE für den Wassersensor und RELAYTIME=ON (permanentes Einschalten, da Sie nicht wissen, wie lange die Pumpe benötigt) für die Hauptsteckdose. Sobald der Wassersensor Wasser detektiert, wird die Pumpe aktiviert. Stellen Sie sich vor, die Pumpe hat nach 30min alles Wasser abgepumpt. Der Wassersensorkontakt wird trocken und der Sensor kehrt in seinen Grundzustand zurück. Dies deaktiviert die Hauptsteckdose und damit die Pumpe, obwohl RELAYTIME=ON konfiguriert ist.

*Beispiel 2 (Türöffnungsalarm mit Sirene):* Ein Türöffnungssensor ist an den Eingang und eine Sirene an den Ausgang (die Hauptsteckdose) angeschlossen. Aufgrund der Natur des Türöffnungssensors benötigt dieser die Einstellung ALERT=SMSCHANGE (siehe Kapitel 9.2, Abschnitt "Alarmerkennung und Benachrichtigungslogik"). Sie möchten Diebe durch eine Sirene abschrecken, aber Sie möchten die Nachbarn nicht permanent stören, wenn die Tür weiterhin offen steht. Sie möchten, dass die Sirene für 2min ertönt. Deswegen konfigurieren Sie RELAYTIME=ON120. Sobald die Tür geöffnet ist erhalten Sie eine SMS und die Sirene wird für maximal 2min oder bis die Tür geschlossen ist (wenn dies schneller passiert als 2min vergangen sind).

*Beispiel 3 (Bewegungserkennung mit Sirene):* Ein Bewegungsmelder ist an den Eingang und eine Sirene an den Ausgang angeschlossen. Sie möchten, dass die Sirene für 10s ertönt und Sie per SMS benachrichtigt werden, immer wenn eine Bewegung erkannt wurde. Sie sollten daher RELAYTIME=ON10 und ALERT=SMS konfigurieren. Sobald eine Bewegung erkannt wird, erhalten Sie eine SMS und die Sirene ertönt für 10s. Wenn eine neue Bewegung nach einer Minute oder später erkannt wird, erhalten Sie eine weitere SMS und die Sirene ertönt erneut für 10s.

### <span id="page-22-0"></span>**9.4 Alarmfunktion**

Wir nehmen an, dass die Sensoren angeschlossen und konfiguriert wurden und dass eine Telefonnummer für Benachrichtigungen hinterlegt wurde. Wenn Sie nun Ihr Heim oder Ihr Büro verlassen, können Sie die Alarmfunktion aktivieren. Wenn dann ein Sensor aktiviert wird, wird das konfigurierte Ereignis ausgelöst. Sie werden zum Beispiel eine Benachrichtigung erhalten und/oder die Hauptsteckdose, bzw. das angeschlossene Equipment wird an- oder ausgeschaltet. Bevor Sie den Raum erneut betreten, müssen Sie die Alarmfunktion wieder deaktivieren.

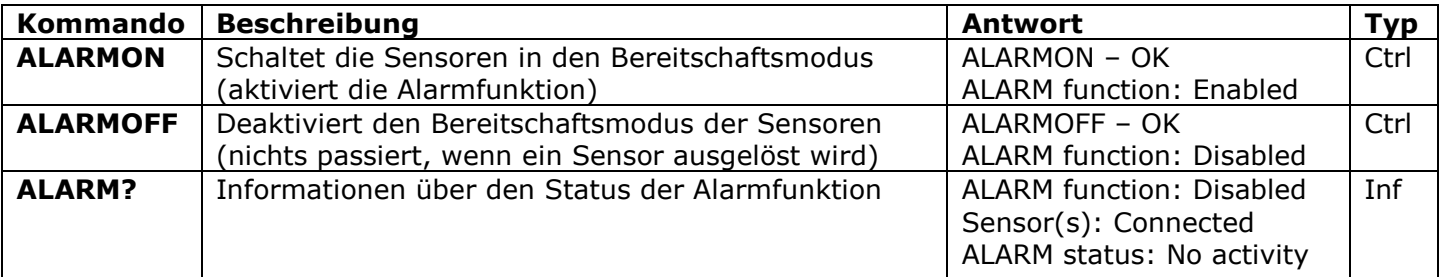

**HINWEIS!** Das Betreten des Hauses ohne vorherige Deaktivierung der Alarmfunktion wird das Equipment an der Hauptsteckdose anhand Ihrer Konfiguration (de)aktivieren und das Gerät wird Ihnen, je nach Konfiguration, eine Benachrichtigung zukommen lassen. In diesem Fall kann die Alarmfunktion manuell deaktiviert werden, indem Sie den verborgenen Knopf betätigen. Drücken Sie den verborgenen Knopf ein Mal. Im Anschluss kehrt der Knopf in seinen normalen Betriebsmodus zurück, für den er konzipiert wurde. Diese Möglichkeit steht Ihnen zur Verfügung, falls Sie Ihr Mobiltelefon vergessen haben sollten.

### <span id="page-23-0"></span>**9.5 Alarmlogbücher**

Sie können die Alarmlogbücher lesen, die die Sensoraktivität aufzeichnen. Das Gerät speichert die letzten 10 Vorfälle zeitlich sortiert. Eine der einfachsten Möglichkeiten, sich diese Funktion zu Nutze zu machen, ist, das Betreten eines Raumes durch Personen zu überwache (wann der Raum aufgesucht wurde).

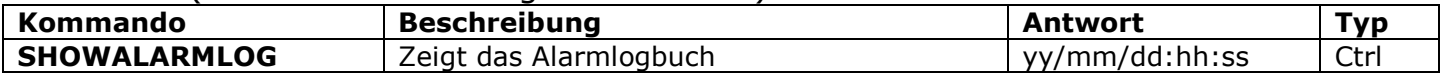

### <span id="page-23-1"></span>**10. Scheduler**

Die Hauptsteckdose kann anhand von vordefinierten, zeitlichen Regeln automatisch kontrolliert werden. Auch einige andere Kommandos können zu vordefinierten Zeiten/Intervallen ausgeführt werden: zum Beispiel die Alarmfunktion oder das regelmäßige Versenden eines Gerätestatusberichtes. Die Statusinformationen werden dabei an die vorher definierten Benachrichtigungsrufnummern versendet (siehe Konfiguration in Kapitel 5.3). Der Scheduler erlaubt Ihnen maximal 8 Regeln.

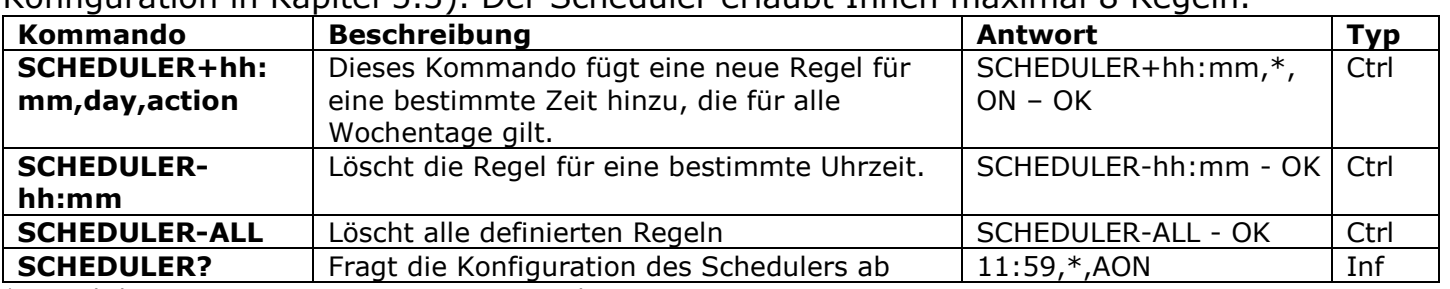

 $* =$  täglich, 1=Montag, 2=Dienstag, 3=Mittwoch, 4=Donnerstag, 5=Freitag, 6=Samstag, 7=Sonntag

Stunden- und Minutenangaben müssen mit führender Null eingegeben werden (also "08" statt "8"). Maßnahmen: ON=Anschalten der Hauptsteckdose, OFF=Ausschalten der Hauptsteckdose. INF=Versende die Information zum Status des iSockets (führe das STATUS-Kommando aus), AON= Alarmfunktion einschalten (Räumlichkeiten werden überwacht), AOF=Alarmfunktion ausschalten (deaktiviert die Überwachung der Räumlichkeiten).

Beispiele:

SCHEDULER+08:00,\*,ON Schalte die Hauptsteckdose täglich um 8:00 Uhr ein SCHEDULER+20:30,\*,OFF Schalte die Hauptsteckdose täglich um 20:30 aus<br>SCHEDULER+09:00,1,AON Aktiviere die Alarmfunktion jeden Montag um 09:0 Aktiviere die Alarmfunktion jeden Montag um 09:00 Uhr SCHEDULER+18:00,5,AOF Deaktiviere die Alarmfunktion jeden Freitag um 18:00 Uhr SCHEDULER+17:00,6,INF Verschicke eine Statusmeldung an jedem Samstag um 17:00 Uhr

### <span id="page-23-2"></span>**11. iSocket® Power Notifier & Status nach Wiederherstellung der Stromversorgung**

**iSocket® Power Notifier:** Diese Funktion wird Sie, im Falle eines Stromausfalls und/oder der Wiederherstellung der Stromversorgung benachrichtigen. Im Gegensatz zu anderen, billigen Produkten, die oft nur einen schwachen Akku oder einem unzuverlässigen Superkondensator bestückt werden, ist Ihr iSocket, mit einem qualitativ hochwertigen Li-Ionen-Akku mit ausreichendem Kapazitätsüberschuss ausgestattet. Die Verwendung eines derartigen Akkus stellt sicher, dass Sie auch dann noch über einen Stromausfall informiert werden, wenn auch das Mobilfunknetz betroffen ist. Die iSocket Smart Software ist in der Lage die Unterbrechung zu erkennen und auf ein ausreichendes GSM-Signal zu warten, bis die Stromunterbrechungsbenachrichtigung versendet wird. Der hochwertige Akku erlaubt dabei die Verzögerung des Nachrichtenversandes. Sobald die Nachricht versendet wurde, fährt das Gerät herunter. Der Akku wird später, wenn die Stromversorgung wiederhergestellt wurde, aufgeladen. Um diese Art an Benachrichtigungen zu erhalten, müssen Sie zumindest eine Rufnummer für Benachrichtigungen festlegen (siehe Kapitel 5.3). Sobald die Rufnummern definiert wurden, erhalten Sie Benachrichtigungen, falls der Strom ausfällt oder die Versorgung wiederhergestellt wurde. Diese Rufnummern werden auch für andere Benachrichtigungen benutzt, z.B. für die Alarmfunktion (Kapitel 9). Wenn Sie keine Stromunterbrechungsbenachrichtigungen erhalten wollen, dann können Sie diese, wie in der Tabelle unten beschrieben, auch deaktivieren.

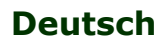

#### **www.isocketworld.com**

### **iSocket**® **Environment Pro**

Sie können einen Stromwiederherstellungsmodus für die Hauptsteckdose konfigurieren. Werksseitig ist die Funktion "REMEMBER" aktiv, die für die meisten Umgebungen geeignet ist, so dass Sie diese wahrscheinlich nicht ändern müssen.

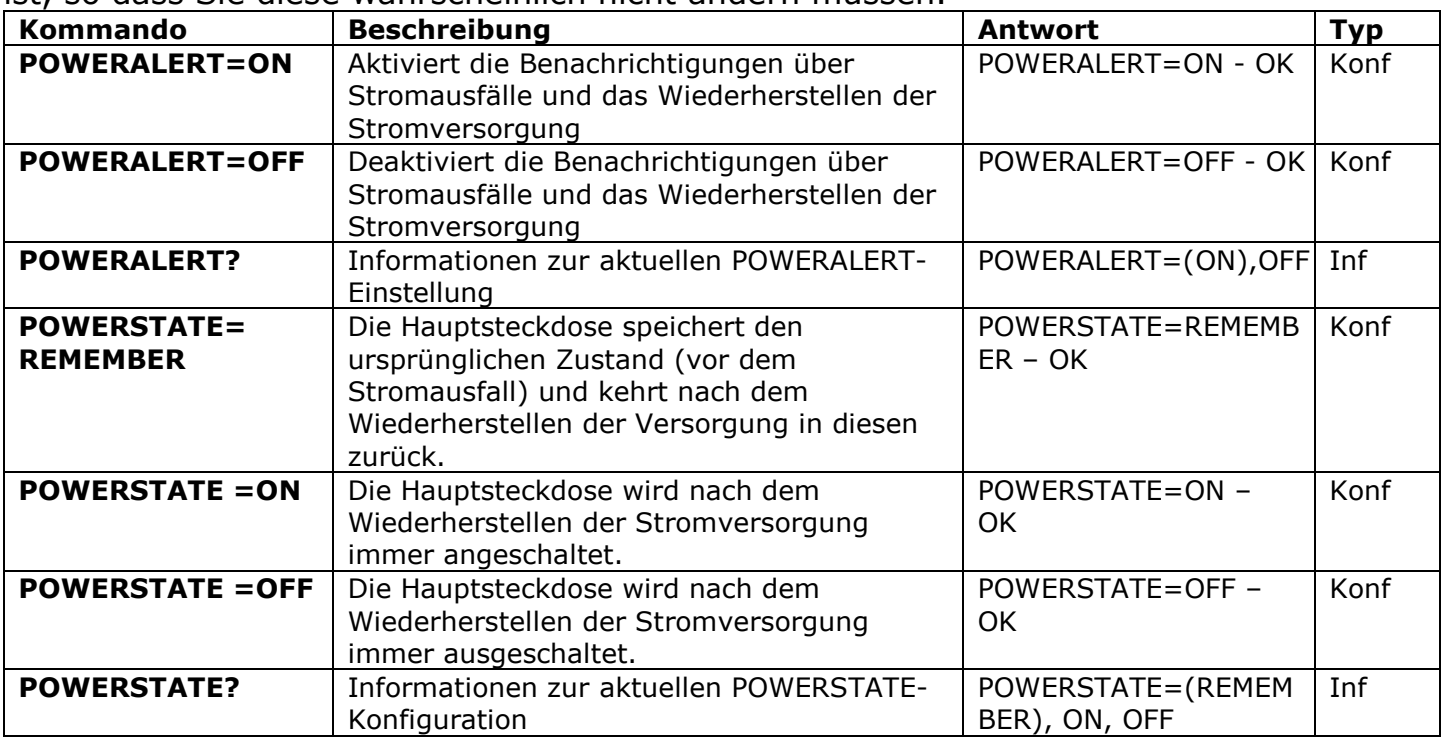

**HINWEIS!** Es kann passieren, dass das Gerät nach dem Trennen der Stromversorgung weiter eingeschaltet bleibt. Dies liegt an dem eingebauten Akku. Wenn dies passiert, dann entfernen Sie die SIM-Karte aus dem Gerät und warten eine Weile. Das Gerät wird sich nach maximal 20 Minuten ausschalten.

## <span id="page-24-0"></span>**12. Guthabenabfrage und Abonnementmanagement (experimentell)**

**HINWEIS!** Die korrekte Funktion von experimentellen Funktionen kann nicht garantiert werden. Wir behalten uns das Recht vor, diese Funktionen in zukünftigen Versionen des Gerätes wieder zu entfernen. Das Fehlen oder die fehlerhafte Funktionsweise dieser Funktionen Ihres Gerätes wird nicht durch die Garantie abgedeckt.

Sie können das aktuelle Guthaben Ihrer SIM-Karte abfragen. Nicht alle Mobilfunkanbieter bieten einen solchen Service an. Für einen Laufzeitvertrag ist diese Information normalerweise nicht verfügbar. Sie können auch einige UMS-Codes aus der Ferne aktivieren.

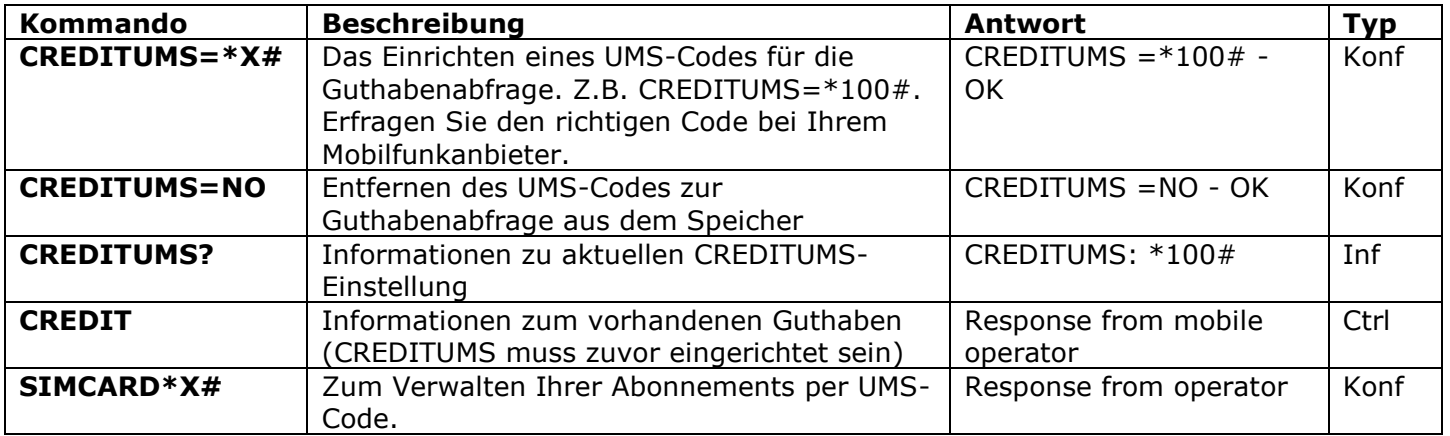

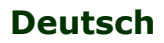

## <span id="page-25-0"></span>**13. Versionsinformationen**

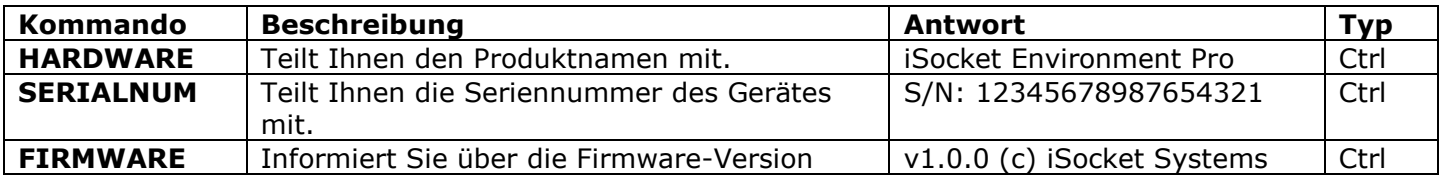

## <span id="page-25-1"></span>**14. Werkseinstellungen**

Jedes Gerät besitzt vordefinierte Werkseinstellungen. Diese stellen die so genannten Standardwerte dar. Diese Einstellungen sind im Folgenden beschrieben. Das Gerät kann zu jeder Zeit auf seine Werkseinstellungen zurückgesetzt werden. Der Reset-Knopf ist an der Vorderseite direkt neben dem Logo zu finden (siehe Kapitel 1). Um das Gerät zurückzusetzen, müssen Sie diesen Knopf mit einem passenden, dünnen Objekt drücken und für etwa 10 Sekunden festhalten, bis die POWER- und die OUT-Kontrollleuchten simultan zu blinken beginnen. Wenn Sie den Knopf wieder loslassen, beginnt das Zurücksetzen des Gerätes. Der Reset benötigt etwa 30s und währenddessen blinkt die POWER-LED etwa einmal pro Sekunde. Im Anschluss startet das Gerät neu: Die POWERund die OUT-LED blinken drei Mal und das Gerät beginnt nach einem Mobilfunknetz zu suchen. Ihr Gerät ist nun wieder auf Werkseinstellungen zurückgesetzt.

#### **HINWEIS! Während dieses Vorgangs werden all Ihre persönlichen Einstellungen gelöscht.**

#### **Werkeinstellung**

Die Hauptdose ist ausgeschaltet Die Alarmfunktionen sind deaktiviert Der Scheduler ist leer Die Thermostatfunktion ist deaktiviert SMSCONFIRMUNAUTH=OFF RESTARTIME=10 RING=NOACTION SECLIST=OFF PASSWORD=NO

SMSCONFIRM=ON RINGCONFIRM=SMS ERROR=ON RELAYTIME=0 SENSORTYPE=NO  $AI$  FRT $=$ SMS CRDITUMS=NO

THERMOSTAT=HEATING SWITCHOFFTEMP=10C(50F) SWITCHOFFALERT=OFF TRISEALERT=OFF TFALLALERT=OFF TSENSFAILALERT=OFF POWERALERT=ON POWERSTATE=REMEMBER

## <span id="page-25-2"></span>**15. LED-Kontrollleuchten**

Die Positionen der LED-Kontrolllampen wurden in Kapitel 1 beschrieben. Im folgenden Abschnitt listen wir die möglichen LED-Zustände auf:

#### **POWER (grün)**

Leuchtet dauerhaft **Die Stromversorgung des Gerätes ist OK** Blinkt 4 Mal pro Sekunde und leuchtet dann für 2 s. Blinkt viermal pro s Sensoren wurden ausgelöst

**GSM (blau)**

#### **OUT (rot)**

SIM-Karten-Probleme (fehlt, falsch eingelegt, PIN-Freischaltung ist aktiv) Blinkt jede Sekunde Alarmfunktion ist eingeschaltet, Sensoren haben nichts detektiert Blinkt jede Sekunde Noch nicht in das GSM-Netz eingebucht, Suchen des Netzes (das gleiche Blinken wird auch bei noch aktivem PIN-Schutz der SIM-Karte ausgegeben)

Blinkt alle 3 Sekunden In das GSM-Netz eingebucht

Leuchtet nicht Hauptsteckdose ist ausgeschaltet Leuchtet dauerhaft Hauptsteckdose ist eingeschaltet Blinkt viermal pro Sekunde Ein Fehler oder ein potentielles SIM-Karten-Problem (siehe auch Kapitel 17)

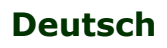

## <span id="page-26-0"></span>**16. Technische Daten**

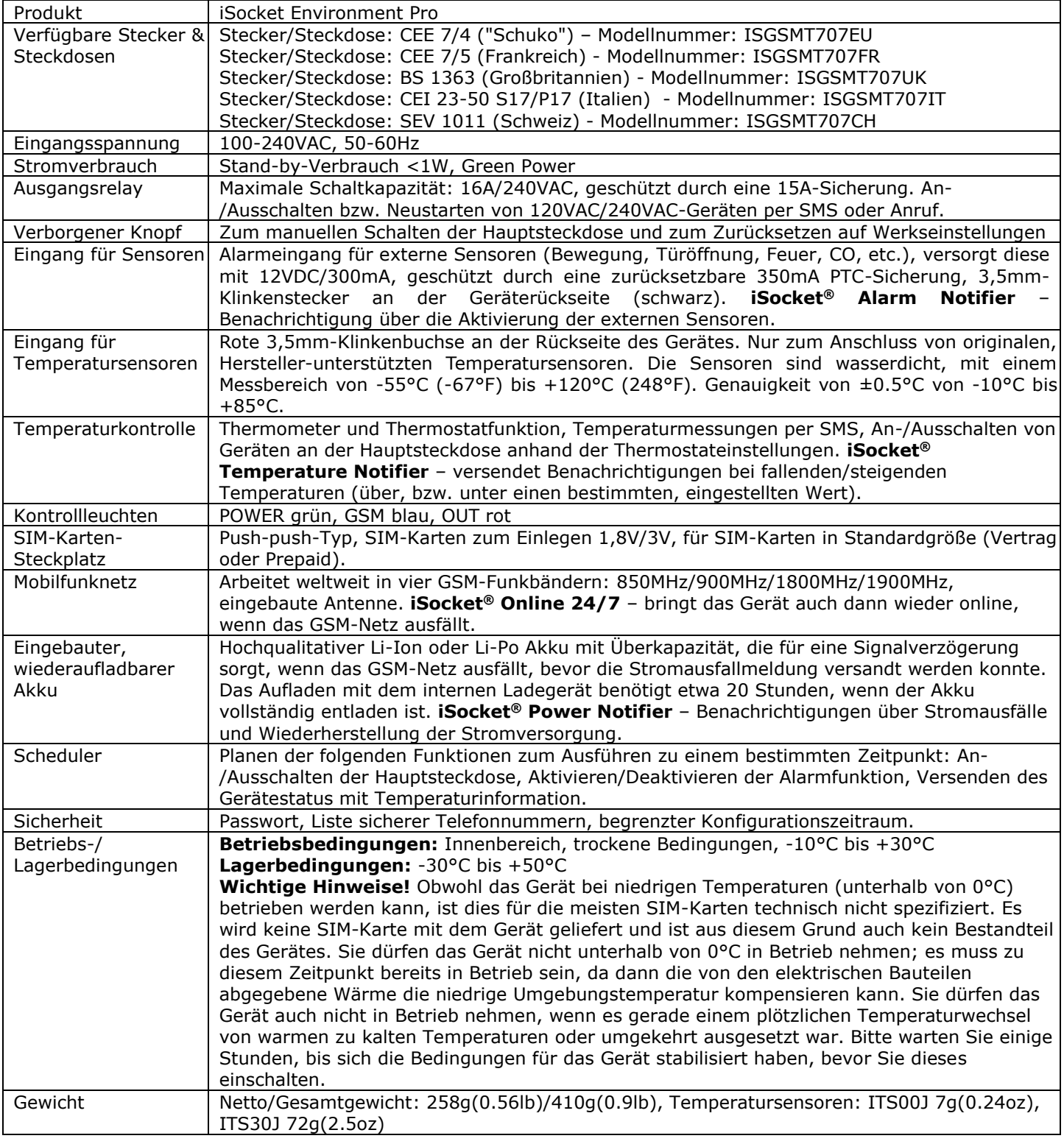

## <span id="page-26-1"></span>**17. Fehlersuche**

© Copyright iSocket Systems 2015 Bitte lesen Sie die Sicherheitshinweise (Kapitel 2) und auch die Garantiebedingungen (Kapitel 18) genau. Sie dürfen das Gerät nicht selbst reparieren. Im Folgenden finden Sie mögliche Probleme und deren Lösungen aufgelistet. Nur die einfachsten Probleme werden dabei erwähnt. Weiterführende Informationen können Sie auf unserer Internetseite www.isocketsystems.com finden. Manche der beschriebenen Situationen sind keine Fehlfunktionen. Wenn Sie nicht in der Lage sind, Ihr Problem selbst zu beseitigen, können Sie das Gerät innerhalb der Garantiezeit zum dem Laden bringen, in dem Sie es erworben haben. Technische Unterstützung außerhalb der Garantiezeit wird vom Hersteller selbst oder von autorisierten Servicezentren, so diese existieren, angeboten. Einige Hinweise und Lösungsansätze können wir Ihnen auch per E-Mail mitteilen. Wenn Sie Kontakt mit uns aufnehmen, dann stellen Sie bitte sicher, dass Sie uns Modell und Firmwareversion mitteilen (Sie können diese mit den SMS-Kommandos FIRMWARE und HARDWARE abfragen). **Bitte lesen** 

All rights reserved. Version 1.0.3-DE **- 26 - Deutsch**

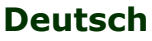

#### **www.isocketworld.com**

#### **Sie Kapitel 15 um Informationen zu den verschieden Signalen der Kontrollleuchten zu erhalten. Die Kontrollleuchten können Ihnen verschiedene Fehler anzeigen.**

*Mögliche Fehlfunktion:* Kein Leuchten der Kontrollleuchten, nachdem das iSocket-Gerät in die Steckdose gesteckt wurde.

*Mögliche Lösung:* Stellen Sie sicher, dass die Steckdose und deren Stromversorgung tatsächlich funktioniert.

*Mögliche Fehlfunktion:* Das Gerät wird an eine Steckdose angeschlossen, die POWER-LED leuchtet, aber das Gerät akzeptiert keinerlei Kommandos.

*Mögliche Lösung:* Stellen Sie sicher, dass die Kontrollleuchten korrekt leuchten (siehe Kapitel 15), dass die SIM-Karte korrekt eingelegt ist, dass deren PIN-Schutz deaktiviert und das GSM-Netz verfügbar ist.

*Mögliche Fehlfunktion:* Ein Gerät, was an die Hauptsteckdose des iSocket angeschlossen ist, schaltet sich nicht ein, obwohl die Hauptsteckdose funktioniert.

*Mögliche Lösung:* Prüfen Sie, ob das angeschlossene Gerät funktioniert und ob dessen Hauptschalter auch eingeschaltet ist.

*Mögliche Fehlfunktion:* Das Kommando wurde verschickt, aber nichts passiert.

*Mögliche Lösung:* Das iSocket-Gerät kann den Kontakt mit dem GSM-Netz verloren haben oder es gibt keinen Strom in Ihrem Stromnetz. Wenn Sie sich weiter weg befinden und die Verfügbarkeit von Elektrizität oder des GSM-Signales nicht überprüfen können, können Sie einen einfachen Test durchführen. Versuchen Sie die Telefonnummer des Gerätes anzurufen. Wenn dies funktioniert hören Sie ein Klingelsignal statt der "Der Teilnehmer ist nicht verfügbar"-Mitteilung Ihres Mobilfunkanbieters (nur wenn RING=NOACTION konfiguriert ist). Wenn Sie sicher sind, dass Ihr Gerät online ist, müssen Sie nach anderen Ursachen suchen. Eine Möglichkeit ist, dass Sie das Kommando von einer nichtautorisierten Nummer verschicken und Sie aus diesem Grunde keine Antwort erhalten und deshalb keine Aktion ausgeführt wird (Kapitel 5.1). Es kann sich auch ein Fehler in das Kommando eingeschlichen haben und die Fehlerantwort kann deaktiviert sein (ERROR=OFF). In diesem Falle würden Sie nicht erfahren, wenn Sie sich beim Kommando vertippt haben sollten. Überprüfen Sie die versendete Nachricht und welches Kommando tatsächlich versendet wurde und prüfen Sie anhand des Handbuches, ob dieses korrekt geschrieben wurde. Lesen Sie über andere, mögliche Fehlerquellen weiter unten.

*Mögliche Fehlfunktion:* Die OUT-LED signalisiert einen Fehler (blinkt 4 Mal pro Sekunde)

*Mögliche Lösung:* Wenn die OUT-LED viermal pro Sekunde blinkt, auch wenn dies nur zeitweise passiert (z.B. beim Einschalten des Gerätes), dann ist es wahrscheinlich, dass es Probleme mit der SIM-Karte gibt. Stellen Sie sicher, dass die SIM-Karte im Gerät keinerlei Daten enthält (wie gespeicherte Telefonnummern oder Nachrichten). Falls die SIM-Karte Daten enthält, löschen Sie diese bitte mit Hilfe Ihres Handys. Versuchen Sie auch, eine andere SIM-Karte zu benutzen. Wenn die OUT-Kontrollleuchte dauerhaft blinkt und die GSM-Kontrollleuchte immer aus ist, dann gibt es höchstwahrscheinlich ein Problem mit der Stromversorgung des GSM-Moduls. Nehmen Sie Kontakt mit unserem technischen Service auf.

*Mögliche Fehlfunktion:* Das Telefon, von dem aus das Gerät gesteuert wurde, ist verloren gegangen, aber die Nummer war als einzige in der Liste der erlaubten Telefonnummern gespeichert. Deshalb können Sie das Gerät nun nicht mehr steuern.

*Mögliche Lösung:* Das Gerät muss wieder in den Werkszustand zurückversetzt werden und mit einer anderen Telefonnummer neu eingerichtet werden (Kapitel 14).

*Mögliche Fehlfunktion:* Das Gerät verhält sich merkwürdig – z.B. reagiert es nicht auf Kommandos.

*Mögliche Lösung:* Versuchen Sie das Gerät auf Werkseinstellungen zurückzusetzen und neu zu konfigurieren (Kapitel 14). Sie sollten auch überprüfen, dass die SIM-Karte im Gerät keinerlei Daten enthält (wie z.B. gespeicherte Telefonnummern oder auch Nachrichten). Wenn die SIM-Karte Daten enthält, löschen Sie diese bitte mit Hilfe Ihres Handys.

*Mögliche Fehlfunktion:* Das Gerät verschickt keine Benachrichtigungen zu Stromausfällen oder zur Wiederherstellung der Stromversorgung.

*Mögliche Lösung:* Stellen Sie sicher, dass die Rufnummer für Benachrichtigungen korrekt eingerichtet ist (siehe Kapitel 5.3). Li-Ion-Akkus sind einem natürlichen Alterungsprozess unterworfen. Wenn die verfügbare Kapazität unter einen kritischen Wert fällt, werden Sie keine Stromausfallsbenachrichtigungen mehr erhalten können. Wenn dies innerhalb der Garantiezeit passiert, dann haben Sie das Recht auf Austausch des Akkus Ihres Gerätes. Wenn Sie das Gerät außerhalb des spezifizierten Temperaturbereiches betreiben, kann dies auch ein Grund für das Ausbleiben der Stromausfallsbenachrichtigungen sein.

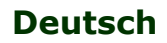

## <span id="page-28-0"></span>**18. Garantiebedingungen und Haftungsausschluss**

Diese Garantie- und Haftungsbedingungen ("Bedingungen") können ohne vorherige Ankündigung geändert werden. Die derzeit geltenden Bedingungen können jederzeit auf https://www.isocketsystems.com/warranty/ eingesehen werden. Die unten genannten Garantiebedingungen treffen nur auf Endkunden zu, die die Produkte direkt von iSocket Systems zur persönlichen Verwendung erwerben. Die Garantiebedingungen von Produkten, die bei anderen Händlern erworben wurden, können sich unterscheiden. Nehmen Sie Kontakt mit Ihrem Händler auf, um mehr dazu zu erfahren. Unsere Produkte werden am Ende der Herstellung einer strengen Qualitätskontrolle unterzogen. iSocket Systems garantiert Ihnen, dass das Gerät frei von Material- und Produktionsfehlern ist. iSocket System ist nicht haftbar für jegliche direkte oder indirekte Schäden, die dem Besitzer oder dritten Personen durch die Verwendung dieses Gerätes zugefügt wurden. Die Garantie deckt nur Produktionsfehler ab. Die Recht und Leistungen dieser Garantie verstehen sich zusätzlich zu Ihren gesetzlichen Rechten, die durch diese Garantie nicht beeinflusst werden. Wenn Ihr Gerät irgendwelche der oben genannten Fehler innerhalb eines Zeitraumes von 12 Monaten ab Kaufdatum zeigt (für einige Länder ist eine erweiterte Garantie von 2 oder 3 Jahren verfügbar, konsultieren Sie dafür unsere Homepage), bietet Ihnen iSocket Systems nach eigenem Ermessen eine kostenfreie Reparatur oder Austausch an. Diese Garantie trifft nur für Sie als ursprünglichen Endnutzer zu. Sie erstreckt sich nicht auf Abnutzungen an empfindlichen Komponenten, wie dem Gehäuse, auf Schäden durch falsche Nutzung, absichtliche Beschädigungen, Schäden durch Bruch, Hitze, Wasser oder höhere Gewalt, Schäden durch unerlaubte Veränderungen/Reparaturen am Gerät, Schäden durch Chemikalien oder Schäden durch Überlastung der Hausstromversorgung. Die Lebensdauer von Relays bestimmt sich durch die Anzahl an Schaltzyklen, die ausgeführt werden, aber iSocket Systems garantiert dessen Funktion mindestens während der Garantiezeit. Jedes Austauschgerät erhält eine Garantie für den Rest der ursprünglichen Garantielaufzeit oder für 30 Tage, je nachdem, welcher Zeitraum länger ist, oder für den Zeitraum, der durch Ihre Jurisdiktion vorgeschrieben ist (unter der Bedingung, dass das Gerät über einen autorisierten Vertriebskanal erworben wurde). iSocket System garantiert nicht das Erhaltenbleiben von persönlichen Einstellungen auf dem Gerät während der Reparatur. Die Reparatur kann die Verwendung von funktionsgleichen neuen oder gebrauchten Teilen erfordern. Die ausgetauschten Teile gehen in das Eigentum von iSocket Systems über. Die Garantie geht verloren, wenn die Sicherheitsanweisungen (siehe Kapitel 2) während der Verwendung des Gerätes nicht befolgt werden oder wenn die Benutzungsbedingungen verletzt werden. iSocket Systems lehnt jede Haftung für erlittene Gesundheits- und Sachschäden ab, die durch Verwendung dieses Gerätes und die Missachtung der Sicherheitshinweise entstanden sind. Die falsche/missbräuchliche Verwendung, das Zerlegen oder die Modifizierung des Produktes führt zum Garantieverlust. iSocket System garantiert nicht, dass dieses Produkt den ununterbrochen Betrieb der angeschlossenen Geräte ermöglicht; Dieses Gerät ist keine unterbrechungsfreie Stromversorgung (UPS/USV). Dieses Gerät eignet sich nicht für die sichere Trennung der angeschlossenen Geräte vom Stromnetz; Dieses Gerät ist nicht mit einem Fehlerstromschalter (FI-Schalter/RCD) ausgestattet. Es wird nur die korrekte Schaltfunktion garantiert. Die Alarm- /Benachrichtigungsfunktionen dieses Gerätes, sowie die Funktionen zur Temperaturkontrolle sind als zusätzliche Funktionen zu betrachten und kein Ersatz für professionelle Systeme. iSocket Systems übernimmt keine Haftung für Sachschäden, die in Verbindung mit der Verwendung dieser Funktionen entstehen. Die Möglichkeit des Versendens der verschiedenen Warnungen/Benachrichtigungen ist abhängig von der Verfügbarkeit des Mobilfunknetzes und anderer Faktoren. iSocket Systems bietet die besten technischen Lösungen, um diese Vorgänge erfolgreich auszuführen, aber iSocket Systems erlaubt nicht die Verwendung dieses Gerätes zu Zwecken in Verbindung mit Lebenserhaltungssystemen und übernimmt keine Haftung für Sachschäden, Gewinnverluste oder andere Verluste und Schäden, die in Verbindung mit der Verwendung des Gerätes entstehen. Die maximale Haftung ist durch die Kosten des Geräteaustausches im Fehlerfall begrenzt. iSocket Systems bietet einen Schutz gegen den unerlaubten Zugriff auf das Gerät, aber gibt keine Garantie für die Unmöglichkeit dieses Zugriffs und ist nicht für die Folgen eines solchen Zugriffs haftbar. iSocket Systems behält sich das Recht vor, das Gerät und die Software ohne vorherige Ankündigung zu verändern. Unterschiede in der Software, die nicht durch dieses Handbuch abgedeckt werden, werden als akzeptabel angesehen und stellen keinen Defekt dar und können daher auch nicht im Rahmen der Garantie beanstandet werden. Das Veröffentlichen neuer Software, die neue Funktionen bereitstellt, ist kein Grund für den Austausch unter Garantiebedingungen, kann aber gegen eine gesonderte Gebühr durchgeführt werden. Die illegale Verwendung der Fernüberwachung und die illegale Extraktion von Informationen stellt in den meisten Ländern eine Gesetzesverletzung dar. Bevor Sie diese Funktionen einsetzen, sollten Sie sich den Rat eines Anwalts einholen. iSocket Systems verbietet strengstens den Einsatz des Gerätes für rechtwidrige Zwecke und ist nicht haftbar für die illegale Verwendung des Gerätes. Bitte stellen Sie sicher, dass das Mobilfunknetz im Einsatzbereich verfügbar ist. Eine schlechte Mobilfunkabdeckung ist nicht durch die Garantie abgedeckt. Bitte stellen Sie sicher, dass die Verwendung von Mobiltelefonen im Bereich des Einsatzes des Gerätes erlaubt ist (z.B. Krankenhäuser, Hospize, Tankstellen, etc.). Wenn die Verwendung eines Mobiltelefons verboten ist, dürfen Sie das Gerät nicht verwenden, da es einen negativen Einfluss auf andere, elektronische Systeme haben kann. iSocket ist nicht haftbar für Änderungen im Mobilfunknetz Ihres Providers, wenn dieser z.B. einen bestimmten Service einstellt, die Versorgung verschlechtert, die Netzwerkeinstellungen ändert oder das Mobilfunknetz abschaltet, dass für die Verwendung des Gerätes benötigt wird. Wenn das Gerät nicht mehr funktioniert, weil sich die GSM-Netzbedingungen geändert haben, dann ist dies kein Garantiefall. Um einen Garantieservice zu erhalten, müssen Sie uns einen Kaufbeleg und diese Garantie zur Verfügung stellen. Diese Garantieurkunde muss sorgfältig ausgefüllt werden und die Seriennummer des Gerätes enthalten, wenn dies nicht der Gesetzgebung/Rechtsprechung Ihres Landes widerspricht, in dem das Gerät rechtmäßig erworben wurde.

## <span id="page-28-1"></span>**19. Kontakte**

Die neusten Produkt- und Kontaktinformationen finden Sie auf der *World of iSocket* Website w*ww.isocketworld.com* und der Website des Herstellers: *www.isocketsystems.com*. **Wir danken Ihnen dafür, dass Sie unsere Geräte nach modernstem Stand der Technik, verwenden!**

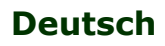

### **© Copyright iSocket Systems 2015**

Alle in diesem Handbuch enthaltenen Informationen, inklusive, aber nicht ausschließlich, Texte, Tabellen, Grafiken, Logos, Icons und Bilder sind Eigentum von iSocket Systems oder seiner Lieferanten und sind daher durch Urheberrechtsgesetze geschützt. Sie dürfen diese nicht ohne vorherige, ausdrückliche, schriftliche Genehmigung durch iSocket Systems oder der zuständigen dritten Parteien, verändern, kopieren, verteilen, übertragen, ausstellen/zeigen, veröffentlichen, verkaufen oder lizensieren. Sie dürfen ohne vorherige, schriftliche und ausdrückliche Genehmigung von iSocket Systems oder der entsprechenden dritten Partei keine abgeleiteten Werke erstellen oder die hier enthaltenen Informationen für kommerzielle oder öffentliche Zwecke nutzen. Weiterhin dürfen Sie dieses Handbuch und die darin enthaltenen Informationen, weder als Ganzes, noch in Teilen, in irgendeiner Form oder in irgendeiner Art und Weise ohne die vorherige, schriftliche und ausdrückliche Genehmigung durch iSocket Systems oder der entsprechenden dritten Partei reproduzieren, übertragen, transkribieren oder in einem Datenabfragesystem speichern, sowie in irgendeine menschliche oder Computersprache übersetzen.